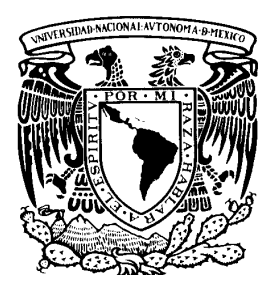

**UNIVERSIDAD NACIONAL AUTÓNOMA DE MÉXICO** 

**ESCUELA NACIONAL DE ARTES PLÁSTICAS** 

**"PÁGINA WEB DE LA DIRECCIÓN GENERAL DE PROVEEDURÍA"** 

**TESIS**  QUE PARA OBTENER EL TÍTULO DE: LICENCIADO EN DISEÑO GRÁFICO

PRESENTA BERNABE JUANA SOTO LUNA

DIRECTOR DE TESIS: LIC. JOAQUÍN RODRÍGUEZ DÍAZ

MÉXICO, D.F. 2007

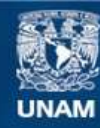

Universidad Nacional Autónoma de México

**UNAM – Dirección General de Bibliotecas Tesis Digitales Restricciones de uso**

## **DERECHOS RESERVADOS © PROHIBIDA SU REPRODUCCIÓN TOTAL O PARCIAL**

Todo el material contenido en esta tesis esta protegido por la Ley Federal del Derecho de Autor (LFDA) de los Estados Unidos Mexicanos (México).

**Biblioteca Central** 

Dirección General de Bibliotecas de la UNAM

El uso de imágenes, fragmentos de videos, y demás material que sea objeto de protección de los derechos de autor, será exclusivamente para fines educativos e informativos y deberá citar la fuente donde la obtuvo mencionando el autor o autores. Cualquier uso distinto como el lucro, reproducción, edición o modificación, será perseguido y sancionado por el respectivo titular de los Derechos de Autor.

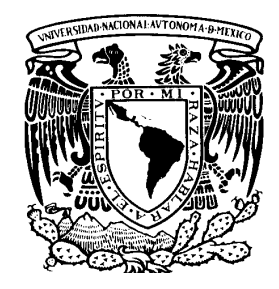

# **UNIVERSIDAD NACIONAL AUTÓNOMA DE MÉXICO**

# **ESCUELA NACIONAL DE ARTES PLÁSTICAS**

**"Página Web de la Dirección General de Proveeduría"** 

Tesis

Que para obtener el título de:

Licenciado en Diseño Gráfico

Presenta

Bernabé Juana Soto Luna

Director de Tesis: Lic. Joaquín Rodríguez Díaz

México, D.F. 2007

A Sonia y Jesús, por ser creadores de esperanzas…

A Enrique M. por ser un apoyo incondicional.

## A G R A D E C I M I E N T O S:

Al Lic. Joaquín Rodríguez, por su confianza, paciencia, conocimiento y sobre todo por darme ese cariñoso impulso; que te hace único y que me ayudó a finalizar este proyecto.

> A todos los sinodales por su acertado conocimiento y participación en este proyecto: Lic. Ana Luna López, Lic. Andrea Lilia Escalona Lic. Francisco Estrada y Lic. Ma. Soledad Ortíz

A la Lic. Cecilia Avila, por la asesoría en la redacción y Al Ing. Moisés Ascencio, por sus consejos técnicos.

Al Lic. Jaime Morales por su gran apoyo y respaldo para la impresión de este proyecto.

A Lic. Jaime Balderas, porque en su momento me brindo el apoyo necesario.

A Elizabeth, Guadalupe, Yolanda, Edith, Jorge, Rafael, Manuel y a todos aquellos que de alguna u otra forma influyeron, me estimularon y me brindaron su apoyo.

Alfonso y Magdalena, por estar siempre conmigo sin cuestionar.

## ÍNDICE GENERAL

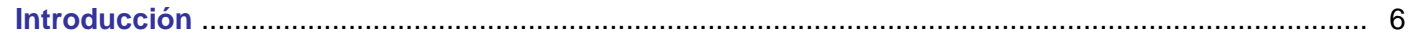

## Capítulo 1. Marco Histórico de Referencia

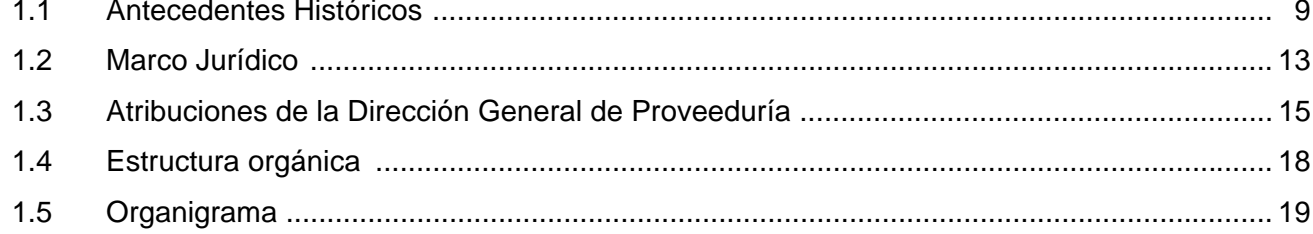

## Capítulo 2. Un Mundo en Constante Cambio, la Web

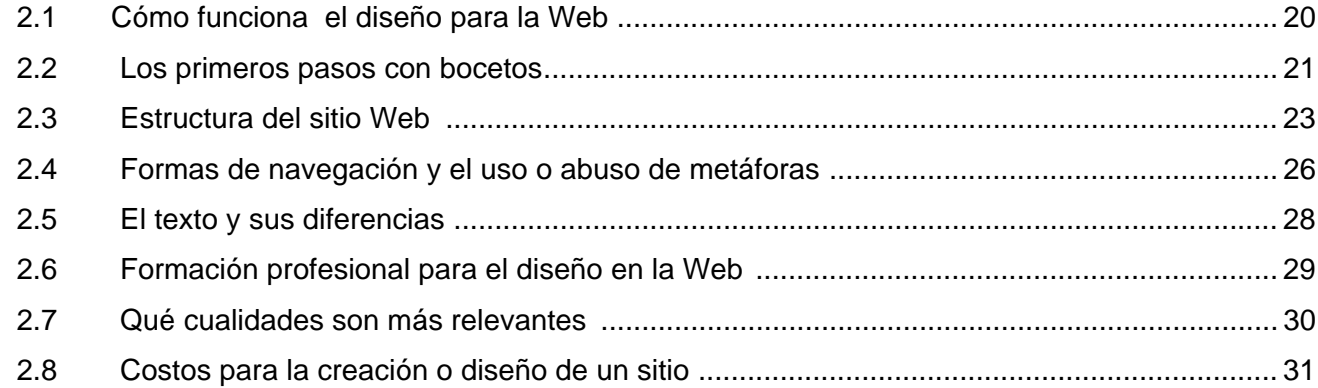

## Capítulo 3. Avances y Opciones de Hardware y Software

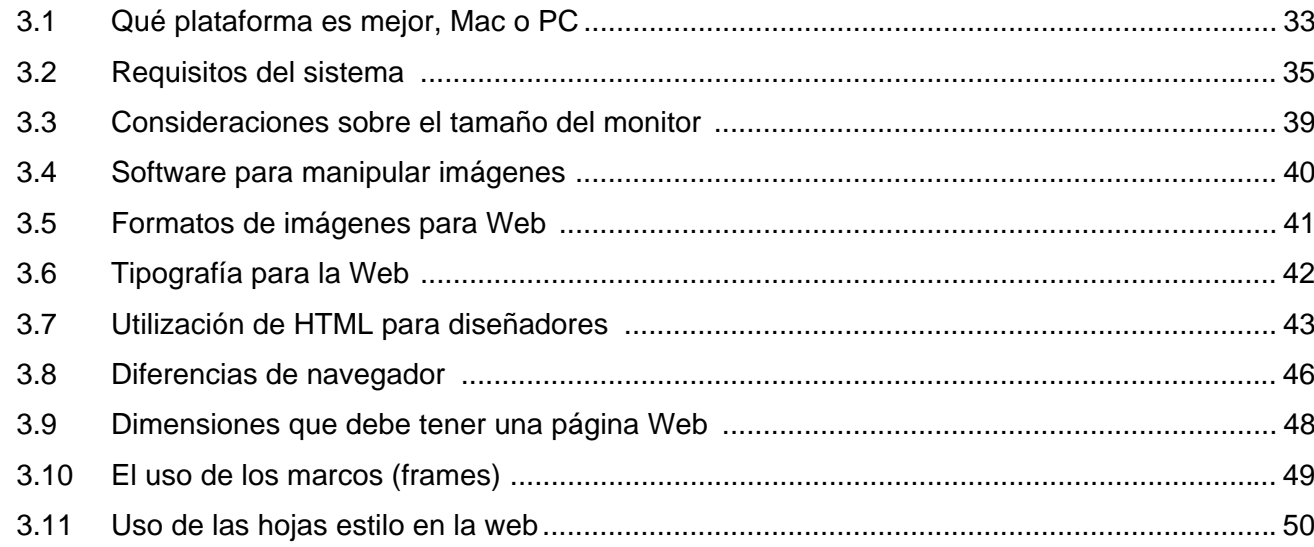

## Capítulo 4. Creación para la Web y su Entorno

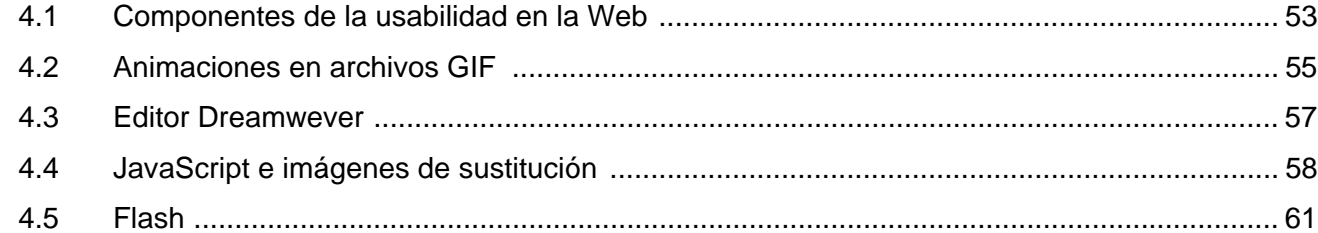

# Capítulo 5. Propuesta de la Página Web de la Dirección General de Proveeduría

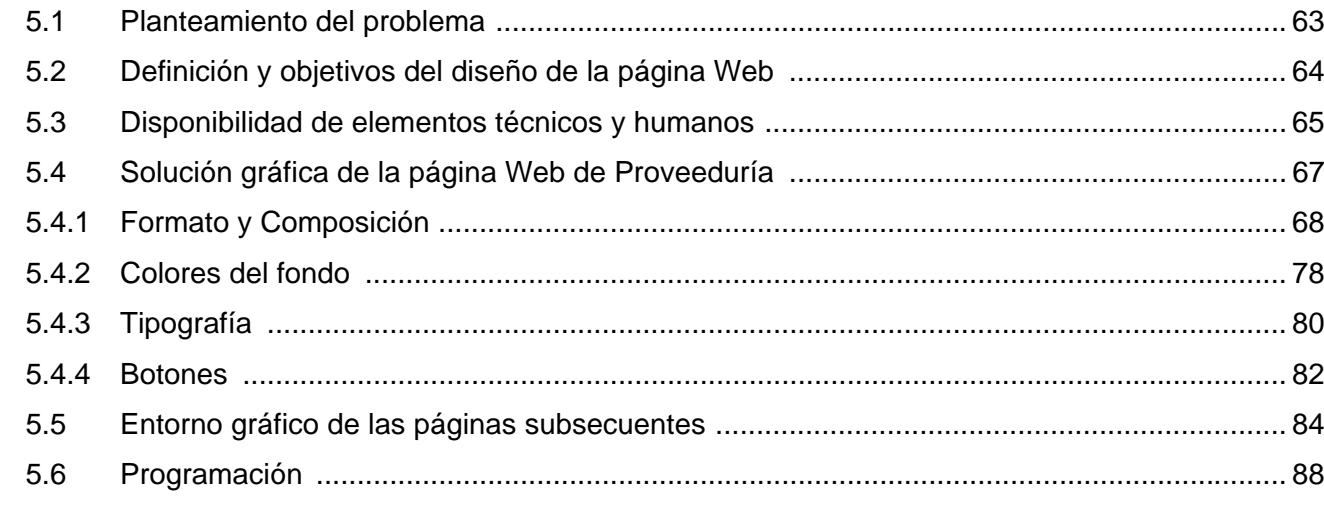

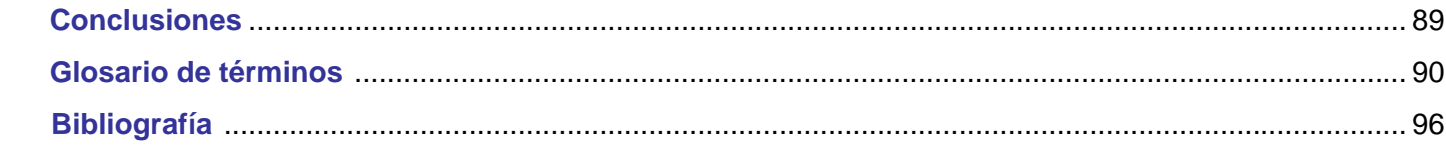

#### **Introducción**

п

 El camino del diseñador y el avance tecnológico se van entrelazando paso a paso. Las nuevas tecnologías transforman a la sociedad de punta a punta. Hablar de Internet es algo común y necesario porque se ha integrado a la vida diaria como un medio masivo de comunicación. Los diseñadores gráficos debemos aprovechar este medio para ampliar nuestras aptitudes. Creemos que el diseño de la pagina web no se basa en ideas o principios dogmáticos; es mas importante para nosotros conocer los avances de hardware, software y combinar sus posibilidades para enriquecer las ideas y ampliar la comunicación visual. No olvidemos que el éxito del mensaje a través de cualquier medio, incluyendo Internet, es plenamente visual y depende en gran medida del trabajo profesional del diseñador gráfico.

Este proyecto surge como una necesidad interna de la Dirección General de Proveeduría, dependencia responsable de organizar o realizar los procesos de adquisiciones a través de Licitaciones Nacionales, Internacionales, e Invitación a cuando menos tres proveedores, de esta manera se solicita al departamento de sistemas realizar un proyecto sencillo, claro, funcional para todos los usuarios con el propósito de informar a través de Internet, a las facultades, escuelas, institutos o dependencias, de las disposiciones necesarias en que deben fundamentar sus adquisiciones, arrendamientos y servicios.

La intervención del diseño grafico en este proyecto es justificada porque surgió la necesidad de analizar, organizar, planear y configurar la estructura visual de una página web que presentará los documentos específicos para realizar las adquisiciones a través de los procedimientos antes mencionados en esta Dirección General. Asimismo se informará alternativamente a los proveedores y prestadores de servicios de los lineamientos que deben cubrir para ofrecer sus bienes o servicios ante la comunidad universitaria.

Esta investigación no proporciona métodos de uso para los programas mencionados en este proyecto; la finalidad es mostrar que se puede transmitir un mensaje informativo a un determinado grupo de personas a través del diseño de una página Web. El desarrollo de esta página aportará beneficios a la dependencia, tanto económicos como funcionales ya que al término de éste se reducirá significativamente distancia y tiempo en la comunicación entre las distintas dependencias universitarias logrando elevar la calidad del servicio.

El primer capítulo contiene antecedentes históricos y funciones generales de la Dirección General de Proveeduría, dependencia responsable de llevar a cabo los procesos de Adquisiciones, Arrendamientos y Servicios para la Universidad Nacional Autónoma de México.

El segundo capítulo, incluye principios básicos funcionamiento y estrategia para la creación de páginas Web, analizando conjuntamente la problemática a la que nos enfrentamos en cuanto a compatibilidad de plataformas, combinación de medios técnicos, intelectuales, y generalidades para considerar los alcances visuales de un proyecto.

En el tercer capítulo se analizan y sugieren los requisitos básicos en plataformas, software, lenguajes, códigos de estructura, formas de manipulación de imágenes y animación; las diferencias que surgen entre plataformas a nivel navegador, uso del lenguaje HTML, formatos de imágenes, tipografías y sus dimensiones con la utilización de marcos (frames) u hojas estilo.

En el cuarto capítulo valora el uso, aprendizaje y aplicación de distintos paquetes de cómputo que son específicos para resolver problemas en el desarrollo de sitios o páginas Web como: Photoshop, Fireworks, Dreamweaver y Flash, entre otros.

En el quinto capítulo se documenta visualmente la propuesta de la página web de la Dirección General de Proveeduría, con los paquetes de cómputo disponibles en la dependencia. En el desarrollo de esta interfaz se aplican aspectos teóricos, metodológicos, técnicos y prácticos para dar solución a la necesidad específica de establecer vínculos de comunicación con las demás entidades universitarias.

#### **1. Marco Histórico 1.1** Antecedentes históricos<sup>1</sup> **de Referencia**

 $\mathbf{r}$ 

En la Universidad Nacional Autónoma de México, el abastecimiento de bienes de uso recurrente e insumos a los almacenes propios de cada dependencia universitaria se realiza a través de la Dirección General de Proveeduría, dependiente de la Secretaría Administrativa, como apoyo necesario para el cumplimiento de los programas académico–administrativos. Esta dependencia, a través del tiempo, ha sufrido diversas modificaciones tanto en su estructura administrativa como en su infraestructura, a fin de adecuarse a la dinámica y a las necesidades imperantes de la Universidad Nacional Autónoma de México.

Desde el año de 1945 y hasta 1964, la Universidad realizó adquisiciones por medio de la oficina de Compras, adscrita al Patronato Universitario. Posteriormente se crearon los Departamentos de Compras e Inventarios que continuaron siendo administrados por el Patronato. En 1964 estos departamentos pasaron a formar parte de la denominada Dirección General de Administración.

En el Acuerdo emitido por Rectoría, con fecha 30 de diciembre de 1966, se justifica la necesidad de centralizar en una Unidad Administrativa, las funciones de "Programación, Adquisiciones, Almacenamiento, Distribución y Control de Bienes", con objeto de aprovechar mejor los recursos humanos y financieros disponibles, abatir los precios de adquisición y almacenamiento que permitan minimizar el tiempo de adquisición y suministro, y finalmente establecer sistemas de control sobre las funciones mencionadas que permitan efectuar las revisiones y emitir las medidas correctivas que se consideren necesarias.

 $1$  Manual de Organización de la Dirección General de Proveeduría, junio de 2000.

De 1971 a 1976 permanece una estructura con tres departamentos adscritos a la Dirección General de Adquisiciones y Almacenes: el Departamento de Compras en el Extranjero, el Departamento de Compras Nacionales y el Departamento de Registro de Operaciones, con sus respectivas oficinas de inventarios y almacenes, así como una Unidad Administrativa.

La Dirección General de Adquisiciones y Almacenes se trasladó de avenida Universidad 3000 a avenida Revolución 2040, en octubre de 1976. Con el cambio de domicilio desaparece el Departamento de Registro de Operaciones. La oficina de Inventarios es absorbida por el Patronato Universitario, quedando su estructura conformada por tres departamentos: Compras Nacionales, Compras al Extranjero, y Almacenes, así como una Unidad Administrativa. El 15 de abril de 1977, por Acuerdo de la oficina del Rector, se cambió la denominación de la dependencia a Dirección General de Proveeduría, nombre que hasta la fecha ostenta.

En octubre de 1978, se agrega a la estructura anterior la Oficina de Adquisiciones en Houston, Texas, encargada de adquirir en el mercado norteamericano y canadiense, los bienes solicitados por las dependencias universitarias, a través de requisiciones de compra. En marzo de 1980 la oficina de Tráfico en Reynosa, Tamaulipas, es encargada de supervisar, coordinar y controlar los embarques de los productos adquiridos en el extranjero y de consolidar su posterior envío terrestre o aéreo a la Ciudad de México.

Y en enero de 1981, el Departamento Técnico es encargado de supervisar, elaborar y mantener las especificaciones técnicas de compra de los bienes de uso recurrente y de ropa de trabajo, como del control de calidad de éstos y de los bienes que solicitan las entidades y las dependencias

universitarias; también coordinar la validación y registro de fabricantes y distribuidores de bienes, que solicitan su inscripción en el Catálogo de Proveedores, la cual es responsable la Dirección General de Proveeduría, para toda la UNAM.

De enero de 1986 a marzo de 1987, se modifica la estructura administrativa, creándose la Subdirección de Compras Nacionales, con los Departamentos de Compras por Concurso y fuera de Concurso, la Subdirección de Compras al Extranjero, con el Departamento de Houston; y los Departamentos Técnico de Información y Control de Calidad; Almacenes y una Unidad Administrativa.

Para 1988, además de las Subdirecciones y Departamentos antes citados, se crea la Coordinación de Planeación y Mercadotecnia, cuya función era supervisar las actividades del Departamento Técnico de Información.

Entre 1989 y 1990, con el propósito de hacer más eficientes los servicios de esta Dirección General, se crean los Módulos de desconcentración de la Coordinación de la Investigación Científica y de la Escuela Nacional de Estudios Profesionales (ENEP) Iztacala.

En 1991 se modifica la estructura orgánica de la dependencia, al crearse la Subdirección de Planeación que agrupa a los Departamentos de Finanzas, Sistemas y Técnico. Se crea el módulo del Programa de Apoyo a Proyectos de Investigación e Innovación Docentes, (PAPIID), con lo cual se continúa impulsando la desconcentración de las funciones de la Dirección General de Proveeduría, y se busca tener un mejor control sobre los recursos que maneja. En octubre de ese mismo año se

crea, como un cuerpo colegiado, el H. Comité de Compras y Servicios de la Universidad, integrado por el Secretario Administrativo de la UNAM como Presidente; El Director General de Proveeduría como Secretario Técnico; como vocales un representante de la Oficina del Abogado General, uno del Patronato Universitario y uno del área usuaria y/o solicitante del bien o servicio. Este Comité tiene por objeto regular y dictaminar sobre las compras y servicios que contrate la Institución.

En 1992 se modifica la estructura orgánica al crearse una Coordinación que agrupa a los tres módulos desconcentrados, a efecto de hacer eficiente su operación mediante la dotación de un mayor número de funciones. El 6 de febrero de 1997 aparece publicado en la Gaceta, el "Acuerdo que reorganiza a la Secretaría Administrativa de la Universidad Nacional Autónoma de México", en el cual se especifican y determinan las funciones que le corresponden a la Dirección General de Proveeduría.

En 1998 la estructura orgánica de la dependencia se modifica, por lo que la Subdirección de Planeación cambia de denominación, pasando a ser la Subdirección de Apoyo Técnico. En agosto de 1998, a la Coordinación de Módulos Desconcentrados se le asignan nuevas funciones orientadas al mejoramiento organizacional de la dirección, y se cambia su denominación a: Coordinación de Análisis Administrativo, adscrita a la Subdirección de Apoyo Técnico.

### **1.2 Marco Jurídico**

*Disposiciones generales* 

1917, 5 de febrero, Constitución Política de los Estados Unidos Mexicanos, Artículo 3°, vigente.

1986, 14 de enero, Ley de Adquisiciones, Arrendamientos y Servicios del Sector Público, publicada en el Diario Oficial de la Federación.

Ley del Impuesto General de Importación y Exportación, Tarifa Sistema Armonizado, vigente.

Ley Aduanera y su Reglamento, vigente.

Ley General de Salud, vigente.

Ley Federal del Trabajo, vigente.

1990, 13 de febrero, reglamento de la Ley de Adquisiciones, Arrendamientos y Prestación de Servicios relacionados.

1982, 12 de noviembre, Acuerdo por el que se dispone que el conjunto de la documentación contable -consistente en los libros de contabilidad, registros contables y documentación comprobatoria o justificatoria de ingresos y del gasto público de las dependencias y entidades de la Administración Pública Federal- constituye el archivo contable gubernamental, publicado en el Diario Oficial de la Federación, y que deberá guardarse y custodiarse.

#### *Disposiciones legales internas*

1942, 12 de marzo, Estatuto General de la Universidad Nacional Autónoma de México, y sus modificaciones.

1945, 6 de enero, Ley Orgánica de la Universidad Nacional Autónoma de México, publicada en el Diario Oficial de la Federación.

1951, 12 de junio, Reglamento de los Artículos 4° y 5° Constitucionales, relativo al Ejercicio de las Profesiones en el Distrito y Territorios Federales, publicado en el Diario Oficial de la Federación.

1965, 20 de diciembre, Estatuto del Personal Administrativo de la UNAM.

1968, 2 de enero, Reglamento Interior de trabajo del Personal Administrativo al Servicio de la UNAM.

1973, 1° de noviembre, Reglamento del Escalafón para el Personal Administrativo de Base de la UNAM.

1974, 1° de abril, Reglamento de la Comisión Mixta permanente de Higiene y Seguridad.

Contrato Colectivo de Trabajo del Personal Administrativo, vigente.

1986, 17 de septiembre, Los Artículos 8, 17, 19, 21, 36, 47 y 54C fueron reformados por el Honorable Consejo Universitario (H.C.U).

1992, enero, Comité de Compras y Servicios de la UNAM.

1993, 11 de mayo, Reglamento de Integración y Funcionamiento del Comité de Licitaciones del Patronato Universitario, publicado en la Gaceta UNAM.

1996, Normatividad administrativa para las dependencias universitarias, en materia de adquisiciones y almacenes, publicado por la Dirección General de Proveeduría.

1997, 6 de febrero, Acuerdo que reorganiza la estructura de la Secretaría Administrativa de la UNAM, publicado en la Gaceta UNAM.

1998, 30 de noviembre, Reglamento sobre los ingresos extraordinarios de la Universidad Nacional Autónoma de México.

De 1998 a 2005 sigue vigente su estructura orgánica; dentro de su infraestructura se llevan a cabo los procesos de licitaciones públicas nacionales e internacionales, así como la invitación a por lo menos tres proveedores y adjudicaciones directas, para lograr que los procesos de adquisición de bienes y servicios que se efectúen a las entidades y dependencias, así como el abastecimiento de los mismos, se realicen en las mejores condiciones de calidad, cantidad, precio y entrega, en apoyo al cumplimiento de sus objetivos.

### **1.3 Atribuciones de la Dirección General de Proveeduría**

- I. Planear, organizar, realizar y ejecutar la contratación de servicios, adquisición de bienes, almacenamiento y distribución de los mismos, para el desempeño de las actividades de la Institución.
- II. Realizar los estudios necesarios para lograr la mejor selección de bienes y productos, con el fin de mantener un procedimiento apropiado, y obtener la información disponible acerca de las mejores condiciones de compra.
- III. Vigilar las condiciones y montos de garantías que deben otorgar los proveedores, para asegurar el cumplimiento de las condiciones estipuladas en los convenios y contratos correspondientes.
- IV. Llevar a cabo las acciones necesarias para la importación de bienes de fabricación extranjera que soliciten las entidades o dependencias universitarias.
- V. Vigilar el cumplimiento de las disposiciones legales en la esfera de su competencia, así como hacer cumplir las normas administrativas y lineamientos a que deben sujetarse las entidades y dependencias universitarias en las adquisiciones directas.

#### *Funciones*

- 1. Mantener informado al Secretario Administrativo, de las actividades desarrolladas en la Dirección General de Proveeduría.
- 2. Planear, organizar, dirigir y controlar los procesos de compras nacionales e internacionales; apoyo técnico, almacenamiento y abastecimiento de bienes, así como los relativos a la administración de los recursos humanos, financieros y materiales.
- 3. Supervisar que las adquisiciones que se realicen en el mercado internacional, así como las importaciones y exportaciones de bienes que soliciten las dependencias y entidades de la institución, se sujeten a lo establecido en las disposiciones legales vigentes y a la normatividad interna determinada.
- 4. Comprobar que las condiciones y montos de garantía que deban otorgar los proveedores para asegurar el cumplimiento de las condicione estipuladas en los convenios y contratos, se cumplan de acuerdo con lo establecido.
- 5. Coordinar la entrega a la instancia correspondiente, dentro del primer mes de cada año del calendario del programa de trabajo anual, incluyendo el proyecto de presupuesto correspondiente a dicho período.
- 6. Vigilar el seguimiento a las acciones ejecutadas concernientes a los objetivos y prioridades del Programa Anual de Adquisiciones, y llevar a cabo su proceso de evaluación.
- 7. Supervisar que las medidas de seguridad, conservación y mantenimiento para los bienes, mobiliario y equipo, aprobadas para el Almacén General, se realicen de acuerdo con los lineamientos establecidos.
- 8. Ver que la administración de los recursos humanos, financieros, materiales, servicios generales e imprenta de la UNAM se realicen con apego a las normas, políticas, lineamientos y procedimientos aplicables.
- 9. Realizar aquellas funciones que las disposiciones legales confieran a la Dirección General de Proveeduría y las que le encomiende el Secretario Administrativo.
- 10. Adquirir, clasificar y entregar a las dependencias universitarias la ropa de trabajo y calzado establecido contractualmente.

## **1.4 Estructura orgánica**

### **Dirección General**

Secretario auxiliar.

### **Subdirección de Apoyo Técnico**

Coordinación del Comité de Adquisiciones, Arrendamientos y Servicios.

Departamento Técnico.

Departamento de Sistemas.

Departamento de Finanzas.

## **Subdirección de Compras al Extranjero**

Coordinación de Compras Houston.

Departamento de Compras Internacionales.

Departamento de Importaciones.

### **Subdirección de Compras Nacionales**

Departamento de Compras a Dependencias.

Departamento de Compras al Almacén General.

#### **Subdirección de Almacenes**

Departamento de Inventarios.

Departamento de Recepción y Distribución de Bienes.

## **Unidad Administrativa**

## **1.5 Organigrama general de la Dirección General de Proveeduría**

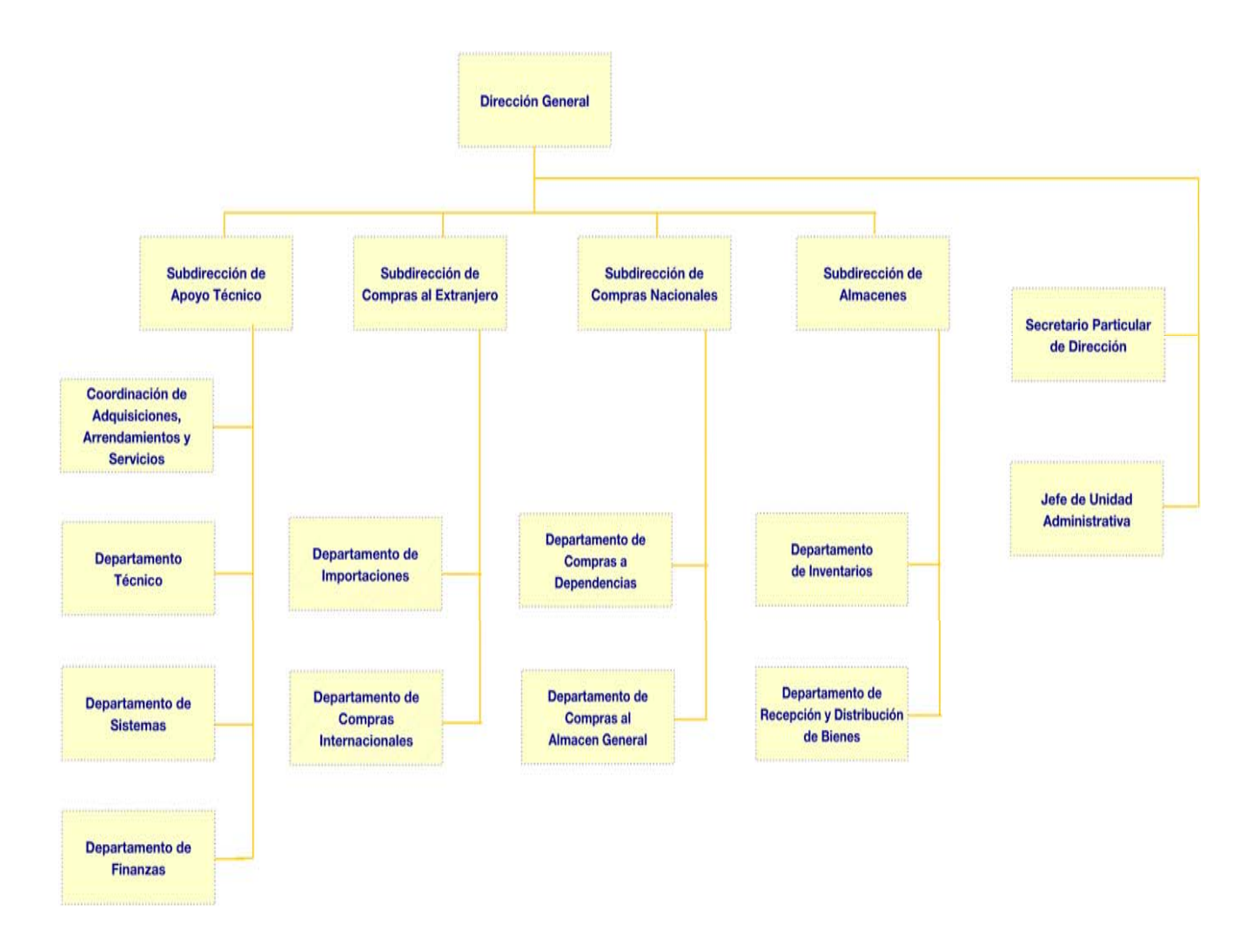

## **2.1 Cómo funciona el diseño para la Web**

**2 Un Mundo en Constante Cambio,** 

**la Web**

La Web es un medio de comunicación global, que puede llegar a cualquier persona independientemente del lugar geográfico o de diferencias en plataformas informáticas. La mayoría de nosotros estamos acostumbrados a dominar el soporte y el diseño; sin embargo, con el diseño para la Web tenemos que olvidarnos de tener el control absoluto; nuestras expectativas sobre lo que es posible crear y lo que no es, tienen que cambiar. Los problemas de compatibilidad son los más importantes en este medio por ejemplo las diferencias de navegador, gamma-color de monitor, resoluciones, código, editores HTML.

Cuando se diseñan los sitios Web, independientemente de todos los problemas de compatibilidad que puedan surgir, siempre se debe tener en mente que se está creando material para poder verse en cualquier plataforma que exista. Lo ideal sería probar cómo se ve el sitio en todos los navegadores posibles; "la función principal del navegador es descargar documentos HTML y mostrarlos en pantalla con sus imágenes, sonidos e incluso vídeos en diferentes formatos y protocolos"2 (Internet Explorer, Mozilla, Firefox), porque un navegador se comporta de forma distinta en una plataforma Mac, PC o UNIX, lo cual aumenta el número de variables para el diseño, como se verá más adelante en este proyecto.

<sup>2</sup> http//es.wikipedia.org/wiki/Navegador

## **2.2 Los primeros pasos con Bocetos**

Son importantes los objetivos propios, pero son más **importantes** los objetivos del cliente. Muchos diseñadores pasamos por alto este punto, lo que nos puede conducir a no conseguir los propósitos del cliente. Hay que tener en cuenta que, después de todo, estamos diseñando el sitio Web para él; por lo tanto hay que concentrarse en lo que desea, para satisfacer las expectativas de sus usuarios. El primer paso para desarrollar una estrategia para un sitio Web, consiste en analizar o crear un cuadro de pertinencias sobre cuestiones o características primordiales. Es recomendable, antes de proyectar, analizar lo siguiente:

¿A qué público va dirigido?

¿Qué se va a comunicar a través de la página Web?

¿Existe algún objetivo en particular en la audiencia?

¿Cuáles son los sitios Web favoritos del cliente, y por qué?

¿Cuál va ser el alcance de la página Web?

¿Existe algún material impreso que pueda utilizar para dar inicio al proyecto?

¿Qué otros sitos o páginas Web se parecen, en cuanto alcance y a los propósitos?

Al responder estas preguntas vamos a conocer los deseos del cliente y podremos satisfacer mejor sus expectativas. Cuando las expectativas nos parezcan absurdas, habrá que clarar los conceptos erróneos. Será el secreto de nuestro éxito.

Cuando estén establecidos objetivos, alcance y audiencia a quien va dirigido el sitio Web, será el momento de crear bocetos. Estos no tienen que estar con una definición exacta; puede ser un esquema que ayude a resolver los posibles problemas previos como el tamaño de los gráficos, la cantidad de texto que se va a incluir; puede ser simplemente un garabato, dibujo, esbozo, en una servilleta, o una representación a todo color.

"Los bocetos se utilizan para planear las secciones principales y la interactividad de un sitio Web. Empezará con la pantalla de presentación o la página de inicio y continuará con la información que proporciona el sitio, mostrando cómo acceder a ella, terminando con el punto en que el visitante recibe su recompensa". (David Jack, 1999:28)

Los bocetos deben comunicar una idea general de lo que va a ser la página Web que se va a desarrollar. Si son para uno mismo, quizá sea suficiente un esbozo en una servilleta; pero si serán presentados al cliente, será necesario capturar una imagen de la ventana del navegador (como sacar una foto a la pantalla). Por ejemplo, pulsar *Impr Pant* en un PC y las teclas shift+ (manzana) +3 en Mac. Esta práctica es muy recomendable para tener una idea del tamaño del espacio que se está trabajando; incluso funciona como presentación para transmitir su idea y la estructura del sitio.

### **2.3 Estructura del sitio Web**

Para estructurar debe solicitarse al cliente que realice una lista de sus sitios Web preferidos, y de ser posible navegarlos junto a él, a la vez que le va haciendo preguntas. Es conveniente formarse una idea de lo que le gusta de esos sitios. Esta es una manera de conseguir información valiosa para estructurar el trabajo de forma que se ajuste a las expectativas del cliente.

También deberá definirse junto con el cliente, cuál será el propósito del sitio: distribuir información, vender, educar, y recoger información. Esto es muy similar a definir los objetivos del sitio, pero tiene más relación con los servicios que se ofrecen que con el aspecto visual. Se necesitará una base de datos, un carrito de compra, imágenes descriptivas en cada enlace, una dirección de correo electrónico, cuadros, etc. Es necesario además, cerciorarse si el cliente dispone de un logotipo y/o un folleto a color que sirvan para iniciar con las ideas, o empezar algo totalmente distinto. Si se consigue hacer una buena planificación podrá distribuirse mejor el tiempo de realización.

Una vez definidas las expectativas o alternativas, habrá que emplear un flujograma, o diagrama de flujo; éstos pueden dibujarse en papel o utilizar un programa; lo que importa es que le ayude a definir la estructura de su sitio Web. Este término se refiere a la representación visual o modelo del seguimiento de la navegación o secuencia de la página Web.

Lineal.- El usuario navega en secuencia de un cuadro o fragmento a otro de la información. Esta organización es muy rígida, y limita la libertad del lector para explorar; esta estructura es buena para poner instrucciones paso a paso, como cuando se explican instrucciones de una receta, capacitación por computadora, o historias breves.

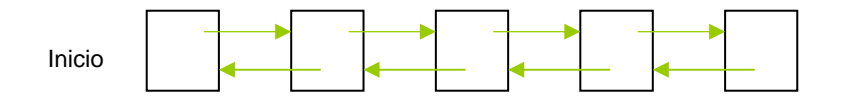

Jerárquica.- El usuario inicia con el menú de los temas principales; al seleccionar uno, llega a la lista de subtemas, que a su vez lo llevan a la explicación de un tema en particular. La opción es ascender para una información más general, o descender para una información más específica.

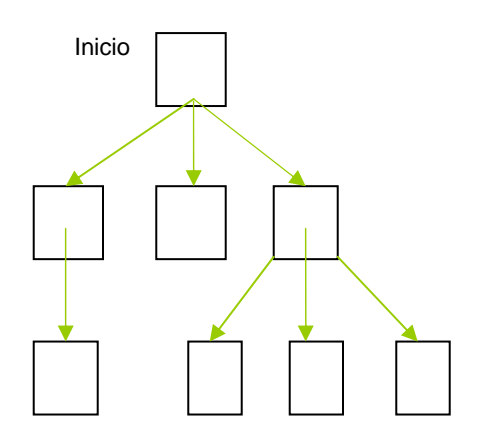

Compuesta.- Es una combinación de organización lineal y jerárquica. Funciona bien, debido a que los lectores pueden subir y bajar, avanzar y retroceder, fácilmente.

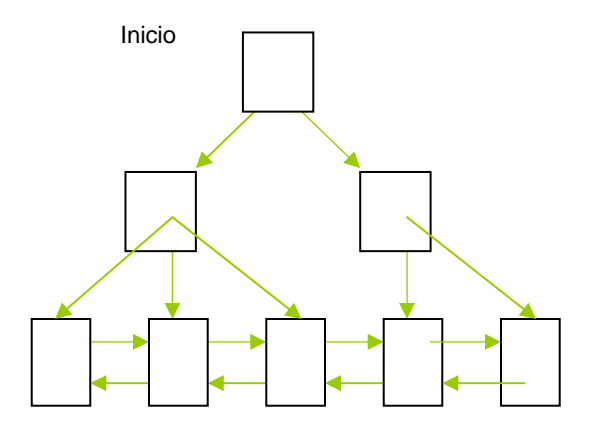

Red.- Ésta es una serie de documentos con muy poca o ninguna estructura general; lo único que une a las páginas entre sí son los vínculos, y el lector va a la deriva de un documento a otro, siguiendo los vínculos por todas partes.

Inicio

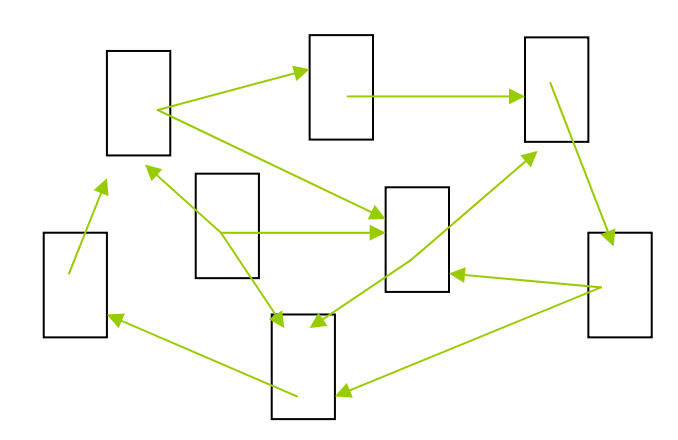

En la navegación de la página web de la Dirección General de Proveeduría, se utiliza el modelo compuesto para la estructura porque permite a los usuarios una mayor interacción con la información presentada en el proyecto. Se sugiere establecer categorías del sitio Web sin caer en la rigidez; hay que tener en cuenta que pueden surgir cambios, categorías nuevas, o bien encontrarse al final con que faltaba agregar alguna sección. Es difícil diseñar el diagrama de flujo de un sitio Web, sin comprender las distintas opciones de navegación. Este tema se trata en el siguiente punto con un enfoque más práctico.

#### **2.4 Formas de navegación y el uso o abuso de metáforas**

La navegación se refiere al flujo de trabajo de un sitio Web. Algunos sitios son tan grandes que una persona se dedica específicamente a esta función; en páginas pequeñas la persona encargada de ella efectúa también otras funciones, según lo requieran las circunstancias. Existen muchas formas de organizar la navegación en un sitio Web; lo ideal es que las opciones estén disponibles en cada una de las páginas del sitio. No hay que confiarse en el botón de atrás del navegador, esto ocasionaría que los usuarios que accesan a su página por alguna referencia, no llegaran jamás a ver la parte principal de un sitio Web tal y como fue concebido, simplemente pueden volver a la página anterior de donde se encontraban.

La sugerencia práctica es que utilicen cuadros que permitan crear una barra de navegación común en todo el sitio Web. Esto se puede realizar con texto HTML o con un mapa de imágenes. También es muy común utilizar un índice, que resulta de gran ayuda cuando se está ante una lista y el usuario

tiene la opción de seguir adelante en el sitio por sección o tema. Un mapa visual de las secciones de la página Web (mapa de un sitio) debe ser sencillo y práctico para navegar por él, ya que si contiene muchos datos o son complejos abruman y confunden al usuario, quien preferirá utilizar un motor de búsqueda dentro del sitio o del navegador, para encontrar la información deseada.

Muchos diseñadores se inspiran en el uso de las metáforas; asocian libremente los objetos o ideas que pueden estar relacionadas con sonidos, imágenes o movimientos.

"Una **metáfora** [del griego *meta* , «más allá», y *phorein* , «pasar, llevar»] consiste en el uso de una palabra con un significado o en un contexto diferentes del habitual. consiste en identificar dos términos entre los cuales existe alguna semejanza. Uno de los términos es el literal y el otro se usa en sentido figurado".<sup>3</sup>

"La metáfora que se utilice en el diseño de una interfaz no sólo afecta la personalidad del proyecto, también determina como se va acceder a la información y si el usuario se verá inmerso en el proyecto". (David Jack, 1999:49)

Éstas pueden ser utilizadas en animaciones, botones con imágenes de sustitución, opciones de navegación e imágenes. Sin embargo, es recomendable utilizarlas solamente cuando ayuden a reforzar el mensaje, pues si no son claras o si son mal empleadas pueden impedir la comunicación, hay que tener cuidado con ellas pues si no funcionan, crean un efecto contrario al diseño funcional.

<sup>3</sup> http//es.wikipedia.org/wiki/Met%C3%A1fora

### **2.5 El texto y sus diferencias**

"Una de las mayores dificultades al trabajar con entornos en pantalla, es transmitir gran cantidad de información a través de la tipografía. Con sólo 72 píxeles por pulgada en los monitores estándar, la posibilidad de que el texto aparezca quebrado o borroso es alta." (David Jack, 1999:57)

El texto aparece de manera distinta en un PC y una Mac. Estas últimas presentan el texto con 72 dpi (puntos por pulgada), mientras que los PC lo presentan a 96 dpi. Esta diferencia de puntos por pulgada entre las dos plataformas se puede apreciar en las siguientes imágenes.

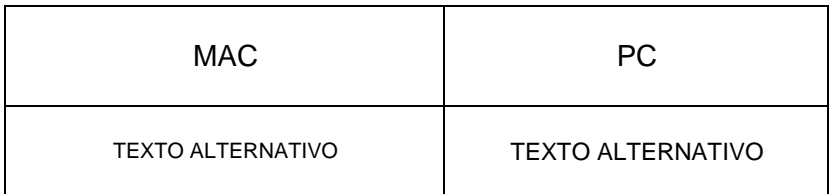

La solución a este problema es no utilizar fuentes muy pequeñas cuando se realice un diseño en una PC, ya que se verán muy reducidas en la Mac. Asimismo si se utilizan fuentes grandes en una Mac, en un PC se verán enormes. Es conveniente verificar el resultado del diseño de la página Web en distintas plataformas para corregir cualquier anomalía.

### **2.6 Formación profesional para el diseño en la Web**

Al hablar de formación profesional me refiero a diversos conocimientos teóricos y prácticos esenciales de la instrucción escolar de un diseñador gráfico, por ejemplo: fundamentos básicos del diseño sus estrategias y técnicas, procesos del uso del color, la composición, el uso de los espacios, estructuras, etc. Pero actualmente los medios de comunicación e información visuales habren nuevas formas del diseño, como las páginas web, que requieren diferentes habilidades y destrezas sobre todo en paquetes informáticos.

Sin embargo, habrá que estar al pendiente de los constantes cambios que surgen en el contexto de cómputo, los libros nos seran de gran ayuda, asistir a seminarios, conferencias u otros cursos relacionados con el diseño para la web; lo más importante, desde mi punto de vista es tener conocimientos teóricos sólidos para plasmarlos a través de la computadora y brindar calidad funcional a nuestros clientes. Cada persona aprende de manera distinta, crea su estilo, desarrolla sus propias habilidades, pero como diseñadores debemos combinar todo ésto para exponer o transmitir algún mensaje visual en cualquier proyecto.

### **2.7 Qué cualidades son más relevantes**

Muy poca gente desea dedicarse al diseño de páginas Web, ya que para destacar en este campo de trabajo, además de aprender software<sup>4</sup> y principios básicos de hardware, parece no existir límite en cuanto a lo que se debe aprender y conocer. Si somos realistas, sabemos que no es posible aprender "todo". Pero sí hay que obtener las herramientas necesarias para ser un diseñador de Web verdaderamente creativo. veamos a continuación la sugerencia indispensable:

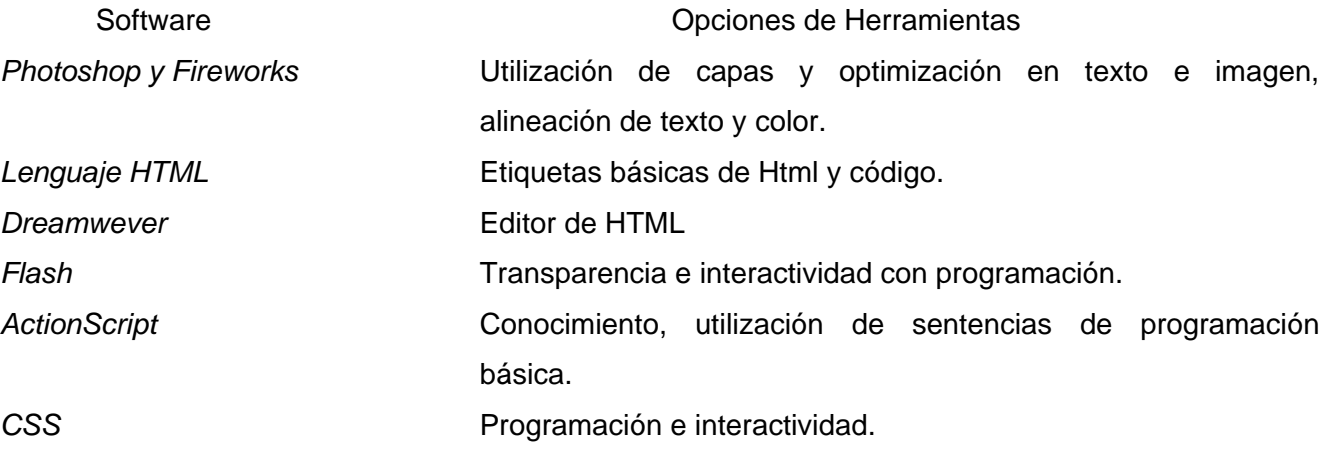

Quizás los primeros trabajos para la Web solamente sean considerados como trabajos de "producción", porque no hay nada más creativo que producir una serie de imágenes que encajen en una plantilla o en una tabla para subirlo a un servidor.

 $^4$  Software.- Programas, paquetes de cómputo que realizan procedimientos necesarios para una tarea específica. Hardware .- Partes físicas de la computadora como: monitor, cpu, teclado, disco duro, ratón, impresora.

Deberá tenerse paciencia para avanzar en conocimiento y aprendizaje. Por lo general los que destacan en este campo son autodidactas en algún aspecto: ilustración, diseño editorial, diseño web, programación o gestión de proyectos. La mayor parte de los diseñadores de la Web conocen algunos principios de HTML, pero existen otras herramientas que nos ofrecen similitudes en el desarrollo del trabajo. Esta investigación nos guiará hacia lo que es o no conveniente para la creación de páginas Web.

#### **2.8 Costos para la creación o diseño de un sitio**

Los precios para un sitio Web resultan muy variables, ya que se dan en función de los niveles que disponga el sitio. No es el mismo costo para un sitio que contiene dos páginas que el de uno que contenga cien, o más páginas. Se puede ganar más si se trabaja en forma independiente y se utiliza máquina propia; pero si lo que desea es trabajar en una empresa que se dedique al diseño de páginas Web, se ganará menos, pero se aprenderá mucho más.

Si el objetivo es crear una empresa propia, hay que contemplar todos los costos de abogado, contabilidad, creación de ofertas, relaciones públicas, publicidad, impuestos, seguridad social, etc. Es más recomendable buscar trabajo en una empresa antes de fundar la propia; de esta forma se apreciará claramente que para tener éxito no basta con conocer la parte técnica del diseño de sitios Web. Siempre existirán grandes variaciones de precios de unos diseñadores a otros. Una empresa de prestigio siempre tendrá precios más elevados que una que está comenzando. Los diseñadores profesionales siempre serán mejor pagados que aquéllos que apenas terminan sus estudios.

Sería muy subjetivo aplicar una norma para establecer precios; es mejor estar informado de cuánto cobran otras empresas, (investigar en el momento preciso que se necesite); esto ayudará a conocer los precios en el mercado y a elegir las estrategias de cobro. Es muy importante establecer límites; a los clientes no les queda muy claro que los sitios Web, se diseñan, se programan y requieren de un mantenimiento de actualización; por tal motivo debe dejarse muy claro cuáles son los servicios que se ofrecen, para evitar un conflicto con las expectativas del cliente.

Es recomendable obtener, adaptar y crear, a través de un abogado, un contrato legal para estas situaciones, porque hay muchos factores que influyen en la determinación del precio. Además de las habilidades y cualidades técnicas, se debe tener capacidad de negociación y trato con la gente. No hay nada más importante que elaborar un buen portafolios; esté será más convincente que todos los títulos o certificados que podamos ofrecer. Es la puerta de entrada a buenos proyectos. Es fundamental realizar la propia página, mostrando el contenido de los proyectos, así como el de los clientes reales. Si se es principiante puede iniciarse con la creación de un sitio Web para un familiar, un amigo, una empresa local o una organización benéfica, para así poder demostrar que se ha trabajado con otras personas y que se tiene experiencia en el mundo real.

## **3.1 Qué plataforma es mejor, Mac o PC**

**3 Avances y Opciones** 

**de Hardware y** 

п

**Software**

Los sucesivos adelantos en los circuitos principales del ordenador (microprocesador, memoria…) junto con otros avances en el campo de la informática, como son el desarrollo de lenguajes de programación de mayor nivel, los discos y otros dispositivos de almacenamiento masivo de información, la evolución de los sistemas de telecomunicación, etc, ha supuesto que los sistemas informáticos sean cada vez más económicos, rápidos, con mayor capacidad de almacenamiento de información y más fáciles de utilizar. (Alonso, 2005:23).

En la actualidad, la creación de máquinas más rápidas y baratas es el objetivo entre la competencia; los que nos dedicamos al diseño cuestionamos qué sistema se adapta mejor a nuestras necesidades. Naturalmente que uno sueña con tener una máquina muy rápida que disponga de mucha memoria RAM y suficiente espacio en disco duro pero ¿Esta tecnología de punta será necesaria?

Este tema despierta grandes pasiones y controversia. No existe plataforma buena o mala. Es mejor disponer de las dos plataformas. La mayoría de las empresas que se dedican al diseño de páginas Web y muchos profesionales independientes cuentan con las dos. Aun contando con una computadora muy sofisticada, será necesario una más antigua para realizar pruebas; esto será más beneficioso que si solamente se dispone de una plataforma. Por experiencia puedo afirmar que la mayoría de los profesionales, directores artísticos y oficinas de servicios de publicidad utilizan Mac, mientras que la audiencia (usuarios), la mayoría utiliza PC. La mayor parte del software para diseño está disponible para las dos plataformas; aun así, se encontrará más apoyo de otros artistas y diseñadores si se utiliza una Mac.

La ventaja de la PC, es que la mayor parte del software de navegación sale primero para ésta, y no permite la adaptación completamente a Mac. La PC tiene mayor demanda en el mercado, por tanto los periféricos son más baratos.

Independientemente de la que se elija, podrán diseñarse páginas Web. Ninguna de las opciones que se elija será mala; simplemente debe ajustarse al presupuesto, las necesidades y el estilo propios. Si se tiene la suerte de contar con las dos plataformas, se podrá probar el sitio Web en la oficina, estudio o casa; de no ser así, habrá que buscar otro sistema donde se pueda previsualizar el sitio, ya que la presentación varía de una plataforma a otra.

Cuando se elijan los medios (texto, animaciones, vídeo, sonido, etc.) deberá tenerse en mente cuál es la audiencia "Si el producto es de alta tecnología y la audiencia está al tanto en el uso de las novedades, puede ser apropiado que la tecnología sea uno de los atractivos principales de la página Web, ya que los visitantes tendrán cubiertas las necesidades tecnológicas para que todo funcione correctamente. Pero, si la información, producto o servicio está dirigido a una audiencia más general, con pocos conocimientos de novedades tecnológicas, el sitio Web puede ahuyentar, incluso irritar a los visitantes que carezcan del equipo necesario para visualizarlo, porque con el equipo que tienen su sitio Web resultará lento, inestable o intimidante" (Davis Jack, 1999:20). En general, es más fácil tener problemas utilizando tecnología de vanguardia que utilizar de ésta lo necesario.
## **3.2 Requisitos del sistema**

Para evaluar una plataforma es indispensable conocer las características básicas de la Unidad Central de Proceso (CPU); la velocidad del microprocesador; la capacidad de la memoria RAM, la capacidad del disco duro, las tarjetas de sonido y de vídeo, tamaño del monitor, la unidad de CD-ROM, el módem y el escáner.

*Microprocesador*.- "Es el cerebro y el motor de la computadora encargado de coordinar, controlar y analizar todas las operaciones fundamentales". (Alonso, 2005:37) . Actualmente los procesadores de fábrica son rápidos, la velocidad del proceso para el diseño de páginas Web no es muy importante, porque se trabaja con imágenes de baja resolución. Es relevante si se va a trabajar con imágenes de tercera dimensión, en películas, o cuando se realizan operaciones matemáticas complejas.

*Memoria RAM.-* La cantidad de memoria RAM instalada en un equipo es una de las características más importantes, no hay que escatimar en ésta, si es posible debe disponerse de 2 GB o más, y aún así, nunca es demasiada. Las ventajas se aprecian cuando pueden ejecutarse distintas aplicaciones a la vez, sin temor de que falle alguna de ellas por falta de memoria. Puede tenerse abierto un editor de HTML, un programa de retoque de imágenes (Photoshop) y un navegador para evaluar las pruebas; de esta forma se ahorra más tiempo del imaginado.

*Disco duro.-* Es la parte que contiene la información electrónica almacenada como los programas (software). El espacio en este componente nunca sobrará; es conveniente equiparse también con un sistema de respaldo como una tarjeta de memoria USB, "es un pequeño dispositivo que se acopla a un puerto externo de la computadora USB. Se pueden encontrar en el mercado fácilmente memorias de 1, 2, 4, 8 GB o más (esto supone, como mínimo el equivalente a unos 1000 disquetes) por un precio moderado" 5.

*Tarjeta de video.-* Todas las máquinas traen con una tarjeta de video instalada, es la encargada de controlar el número de colores que se pueden mostrar en el monitor. Si se requiere se puede comprar y anexar una tarjeta de video al sistema; "existen varias marcas de tarjetas así como capacidades que van de 256 MB de memoria hasta de 512 MB. Se tiene que considerar según las necesidades de cada quien, estas ayudan a desplegar en pantalla las imágenes de manera instántanea y son útiles para aquellos que desarrollan videojuegos en 3D o se dedican de lleno a la fotografía digítal o edición de películas". (Alonso, 2005:37)

*Tarjeta de sonido.-* "La tarjeta de sonido o placa de sonido es una tarjeta de expansión para computadoras que permite la entrada y salida de audio bajo el control de un programa informático. El uso típico de las tarjetas de sonido es proveer a las aplicaciones multimedia del componente de audio. Estas aplicaciones multimedia engloban composición y edición de video o audio, presentaciones multimedia y entretenimiento (videojuegos). Algunos equipos tienen la tarjeta ya integrada, mientras que otros requieren tarjetas de expansión" 6.

<sup>5</sup> http://es.wikipedia.org/wiki/Memoria\_USB

<sup>6</sup> http://es.wikipedia.org/wiki/Tarjeta\_de\_sonido

*Monitor.-* Las computadoras vienen equipadas con un monitor; "la calidad del monitor se mide por su tamaño (medido en pulgadas diagonalmente), el tamaño del punto, la frecuencia de barrido horizontal y la frecuencia de barrido vertical o frecuencia de refresco (vSync)"<sup>7</sup>. Diseñar es más fácil en un monitor de amplia resolución (1024 X 768) ya que se dispone de mayor espacio para los menús, las ventanas y las paletas que se utilizan en los programas de edición de imágenes. Aunque la sugerencia es que su diseño de página web se visualice adecuadamente en una resolución de (640 X 480)

*Unidad de CD-ROM.-* "Son unidades que leen información sobre discos compactos extraíbles en los que cabe mucha información a pesar de su tamaño. Se basan en tecnología óptica, ya que utilizan un haz de luz láser proyectado sobre el disco cuando esta girando. Estas unidades son de lectura y escritura, sus especificaciones del CD-ROM (sólo es de lectura, como los de música), CD-R (siempre puede ser leído y gravado una sola vez), CD-RW (es de lectura y escritura; utiliza sólo la cara inferior para contener datos, puede reescribir sobre él).

El DVD es un disco versátil digital utilizado comúnmente para las películas, su capacidad de almacenamiento se ve incrementada porque pueden utilizar sus dos caras y varias capas reflectoras en cada una. También existen las variantes anteriores DVD-ROM, DVD-R, DVD-RW ". (Alonso, 2005:47-48)

 $7$  http://es.wikipedia.org/wiki/Pantalla\_de\_ordenador

*Modem.-* Este componente es indispensable para tener acceso a Internet, y si tenemos que elegir entre precio y calidad, la sugerencia es que se adquiera uno de alta calidad; entre más rápido sea, mejor. Si se va a dedicar al diseño de páginas Web, no debe escatimarse la inversión en este componente. También puede contratar una línea ADSL o RDSI, y comprar el módem correspondiente; aunque son más caros, la inversión a largo plazo es más barata.

*Escáner.-*. Al escoger un escáner debe atender primordialmente la velocidad, ya que es el único factor que aportará flujo en la producción de imágenes a baja resolución para la Web. "Antes los escáneres usaban conexiones paralelas que no podían ir más rápido de los 70 kilobytes/segundo. Hoy en día los modelos más recientes vienen equipados con conexión USB, que poseen una tasa de transferencia de 1.5 megapixel por segundo para los USB 1.1 y de hasta 60 megapixel por segundo para las conexiones USB 2.0 , lo que elimina en gran medida el cuello de botella que se tenía al principio"<sup>8</sup>.

Normalmente las imágenes escaneadas se guardan con formato JPEG, TIFF, Mapa de bits y PNG dependiendo del uso que se le quiera dar a dicha imagen más tarde. Una vez que se tiene la imagen en la computadora, se puede procesar con algún programa de manipulación de imágenes como Photoshop y se puede guardar en cualquier unidad de almacenamiento como el disco duro.

<sup>8</sup> http://es.wikipedia.org/wiki/Esc%C3%A1ner\_de\_ordenador

## **3.3 Consideraciones sobre el tamaño del monitor**

Uno de los aspectos más difíciles de comprender es que cuando se está realizando una página Web, ésta no tiene un tamaño fijo. Los navegadores disponen de tamaños predeterminados que encajan con las ventanas; otros permiten ajustar la pantalla para que encaje en el monitor. Sin embargo, es más conveniente que la primera pantalla del sitio Web encaje en una sola ventana, puesto que no se sabe qué tamaño de monitor tendrá el usuario.

En la creación de la página Web o interfaz gráfica, hay que cuidar la visibilidad y la legibilidad, que van de la mano con las distintas resoluciones del monitor y formatos en color; del manejo de estos factores depende la claridad en la lectura. En la mancha de texto hay que evitar saturación de espacio entre la tipografía (kerning), pues resulta difícil de leer para los usuarios, y en realidad buscamos un resultado visual estéticamente agradable.

De preferencia se sugiere utilizar en el diseño, el tamaño completo de la pantalla; la idea más conservadora es preparar la página principal para una resolución de monitor de 640 X 480 pixeles de alto; hay que reservar parte del espacio para la barra de navegación y la interfaz. Estas medidas son sólo una sugerencia, no una regla. Hay que recordar que la pantalla inicial debe encajar en la ventana de un monitor sin necesidad de utilizar la barra de desplazamiento.

## **3.4 Software para manipular imágenes**

No será extraño que para manipular imágenes necesite software especializado; y los más conocidos entre los diseñadores profesionales, en cualquier plataforma es *Photoshop,* posee características como las capas, retoque y filtros; *ImageReady* tiene características similares, incluye animación para banner (formato publicitario en Internet, se crean a partir de imágenes GiF o JPG, o de animaciones creadas en flash); *Fireworks* utiliza vectores, mapas de bits y optimización de imágenes. En ambos programas se pueden crear botones con diversas formas, efectos y estados (reposo, arriba, sobre, seleccionado); el estado de un botón aparece cuando nuestro puntero pasa sobre o se presiona clic sobre él en un navegador, a estos distintos cambios que indican interactividad se le llama efecto de sustitución de imágenes (rollover).

Photoshop.- En este programa se pueden manipular, tratar o preparar imágenes en archivos .JPG o .GIF. El formato .JPEG es el más adecuado para fotografías o imágenes de tono continuo (degradado); la compresión se aplica a la imagen en el momento de guardarla.<sup>9</sup>

ImageReady.- Sus opciones son parecidas a las de photoshop, pero permite crear animación ya sea para banner o archivos .GIF, y mejora la optimización de los archivos.

Fireworks.- Es el entorno ideal para crear, preparar elementos gráficos, imágenes con terminación .GIF, .JPG, .PNG, edita imágenes con terminación .SWF y textos gráficos; sus opciones permiten crear todo tipo de efectos especiales para encabezados, ligas o botones de navegación.

<sup>9</sup> Adobe Photoshop 6.0. Guía del usuario. Adobe Systems Incorporated, Estados Unidos, 1989.

## **3.5 Formatos de imágenes para Web**

Es necesario conocer los principios básicos de los formatos de archivo para saber cuál debemos escoger para la Web. Para dibujos lineales, los vectores son mucho más pequeños y se descargan más rápidamente que los mapas de bits. El único formato vectorial que ha ganado aceptación general es el de flash, aunque aún depende de un complemento en la mayoría de las versiones de navegador. Cada formato de archivo tiene ventajas e inconvenientes y se ajustan a diferentes tipos de imágenes.

- <sup>o</sup> Los archivos .GIF utilizan un esquema de compresión sin pérdida de calidad, pero "se limitan a un máximo de 256 colores con (8 bits) de información" (Alonso, 2005:352). Acepta transparencia, animación y son perfectos para crear iconos pequeños .
- <sup>o</sup> Los archivos .JPG o .JPEG también utilizan compresión pero con pérdida de calidad, y se limitan a 16 millones de colores o 24 bits de profundidad de color. Aceptan formato progresivo, pero no admiten ninguna clase de transparencia ni animación.
- <sup>o</sup> Los archivos .PNG "utilizan compresión sin pérdida de calidad, es el sustituto perfecto del formato .GIF. Este es capaz de almacenar información sobre el canal alfa y sobre el valor gamma, admite 256 niveles de transparencia, pudiendo utilizarse imágenes en escala de grises y truecolor" (Alonso, 2005:351). El formato es reciente y surge como una promesa fantástica para la Web.

# **3.6 Tipografía para la Web**

La tipografía, como la escritura misma, es una de las manifestaciones humanas que más ha impactado en la vida cotidiana, su uso en la computadora no es la excepción. La mayoría de los sitios contienen texto y los diseñadores consideran al texto como un medio de comunicación y su propósito es representar la información a través del texto. La Web presenta muchas facetas y lo que para una persona es diseño para otra puede no servir de nada. La tipografía es un medio de diseño visual extremadamente poderoso, pero requiere más control del que ofrece HTML.

"El lenguaje de marcado de hipertexto (HTML), utiliza por defecto las fuentes que visualizan los navegadores como: Arial, Helvetica, Courier, Times New Roman y Verdana, esta última es una tipografía diseñada por Microsoft por su autor Matthew Carter, con rasgos que funcionan en pantalla ya que su altura y espacio entre caracteres son mayores para mejorar su legibilidad". (Weinman, 2002:245)

Para facilitar la lectura se pueden utilizar distintas opciones como negritas y cursivas, para resaltar puntos importantes de cada página. Si requiere que la audiencia imprima información de la página, tendrá que cuidar textos blancos sobre fondos oscuros, porque los fondos normalmente no se imprimen y el resultado será texto blanco sobre fondo blanco, es decir nada; o bien, deberá considerarse la opción de crear un archivo .PDF. Otra forma de romper con la monotonía en los diseños de sitios Web es utilizar el texto como gráficos e incrustarlos como tal; éstos se pueden generar en Photoshop o Fireworks que ofrecen efectos especiales (sombras, resplandores o desenfoque) y brindan la posibilidad de dar un aspecto estético al texto, la ventaja es que estas tipografías no requieren estar instaladas en el equipo del usuario.

### **3.7 Utilización de HTML para diseñadores**

Las siglas HTML corresponden a Lenguaje de Marcado de Hipertexto, (Hyper Text Markup Language). Este lenguaje es una forma de codificar un documento que junto con el texto, se incorporan etiquetas o marcas que contienen información adicional acerca de la estructura del texto o su presentación. Toda etiqueta se identifica porque está encerrada entre los signos menor que y mayor que (<>), y algunas tienen atributos que pueden tomar algún valor. Es necesario conocer y comprender el código así como su estructura básica porque existe la posibilidad que desde su navegador tenga acceso al código fuente de algo específico que guste en la Web; con el comando *ver código fuente*, se puede copiar y pegar el código creado por otra persona en su editor de HTML; muchos de los profesionales así aprendieron este lenguaje y no hay ningún problema.

"Existen además, otros programas para la realización de sitios Web o edición de código HTML, como por ejemplo Microsoft FrontPage, el cual tiene un formato básico parecido al resto de los programas de Office. También existe el famoso software de Macromedia (que adquirió recientemente la empresa Adobe) llamado Dreamweaver, siendo uno de los más utilizados en el ámbito de diseño y programación Web. Estos editores van mostrando el resultado de lo que se está editando en tiempo real a medida que se va desarrollando el documento. Ahora bien, esto no significa una manera distinta de realizar sitios web, sino que una forma un tanto más simple ya que estos programas, además de tener la opción de trabajar con la vista preliminar, tiene su propia sección HTML la cual va generando todo el código a medida que se va trabajando"10.

<sup>10</sup> http://es.wikipedia.org/wiki/Lenguaje\_de\_marcado

Combinar estos dos métodos resulta muy interesante, ya que de alguna manera se ayudan entre sí. Por ejemplo; si estoy editando todo en HTML y de pronto olvido algún código o etiqueta, simplemente me dirijo al editor visual y continuo ahí la edición, o viceversa, ya que hay casos en que sale más rápido y fácil escribir directamente el código de alguna característica que queramos adherirle al sitio, que buscar la opción en el programa mismo.

**<HTML><sup>11</sup>** Es la primera etiqueta de estructura; indica que el contenido está en lenguaje HTML. Todo el texto y los comandos HTML de la página deben encontrarse entre la etiqueta HTML de apertura y la de cierre al final del documento, del siguiente modo:

<HTML>

… contenido de la página…

</HTML>

**<HEAD>** Etiqueta en serie que especifica que las líneas que hay entre la apertura y el cierre de ella, conforma un título. Todos los documentos tienen un título, y el texto descriptivo está en el encabezado del código fuente (HEAD) y se introduce entre las etiquetas <title></title>. Después va el resto del documento o archivo, por ejemplo:

<sup>11</sup> La referencia de las etiquetas son del curso "HTML" impartido en Dirección General de Computo Académico, 2005

<HTML>

<HEAD>

<TITLE>Dirección General de Proveeduría</TITLE>

</HEAD>

… contenido de la página…

</HTML>

**<BODY>** Esta etiqueta contiene todo el texto de la página (elementos, vínculos, imágenes, etc.); su estructura en el código es como sigue:

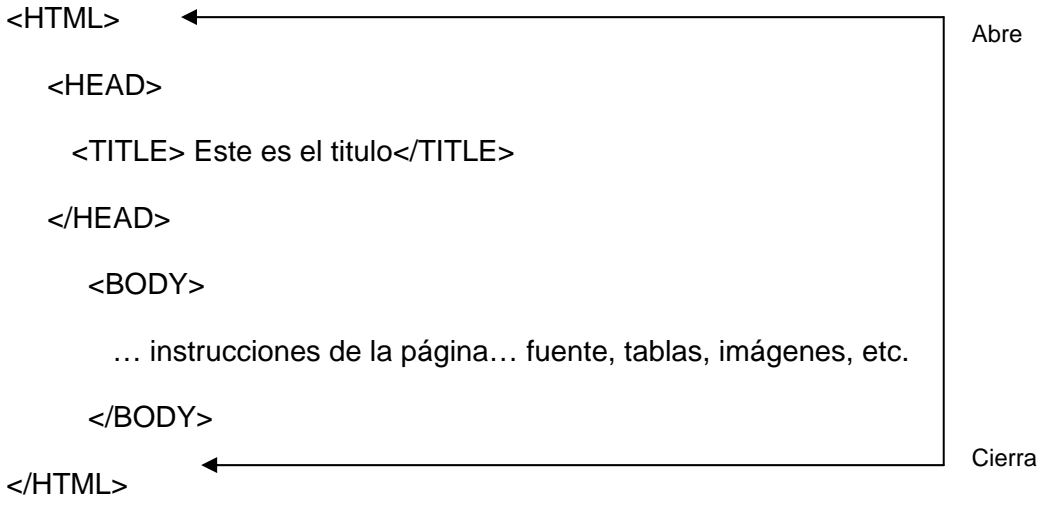

Las ventajas de utilizar un editor de HTML, es que se ahorra mucho tiempo en el diseño y permite a los diseñadores armar páginas rápidamente. Estos editores proporcionan la libertad de escoger el tipo y tamaño de fuente, la alineación y la posición correcta de imágenes; pero hasta los mejores editores requieren en algún momento la resolución de un problema, y si no comprendemos lo que estamos haciendo seremos incapaces de resolverlo.

### **3.8 Diferencias de navegador**

Los navegadores Web, además de ofrecer las funciones de red para recuperar páginas Web funcionan como formateadores del lenguaje HTML. Cuando visualiza una página HTML dentro de un navegador como: Internet Explorer, Opera, Mozilla o Firefox, éste lee o analiza las etiquetas, formatea el texto y las imágenes en la pantalla. El navegador hace mapeos entre el nombre de los elementos de página y el estilo real en la pantalla.

Cada navegador, en diferentes plataformas, tiene sus propios mapeos de estilo para cada elemento de la página. Algunos navegadores utilizan diferentes estilos de letra. Así, por ejemplo, un navegador puede desplegar cursivas como tales, en tanto que otro quizá las despliegue como texto inverso o subrayado porque su sistema carece de cursivas. O podría poner los encabezados todos en mayúsculas en lugar de usar un tamaño de letra más grande.

En el Web hay que tomar en cuenta todas estas diferencias, porque no es una nueva forma de papel, sino un medio completamente distinto, con sus propios objetivos y limites que lo hacen diferente del trabajo sobre papel. Una de las reglas más importantes para el diseño de páginas Web es: "*NO diseñar las páginas para que se vean en su sistema y en su navegador; hay que diseñar para que funcionen en la mayoría de los navegadores, definiendo el contenido claro y estructurado para que sea fácil el seguimiento de la navegación*." (Weinman, 2002:53) Si se sigue esta regla, al final, las páginas y sitios Web tendrán más éxito, simplemente porque más gente podrá leerlos y usarlos.

El sitio Web, en consecuencia, podrá ser percibido de manera diferente por un usuario y otro, dependiendo del navegador que utilice como frecuente. Los más utilizados en la actualidad son: Internet Explorer, Mozilla y Firefox. Existen otros como Mosaic, Opera y Lynx pero su utilización es menor. "El navegador AOL, utiliza un servidor proxy, que en lugar de permitir que los usuarios naveguen libremente por Internet, les proporciona sitios Web externos a partir de su servidor". (Weinman, 2002:67)

Por ejemplo, si un usuario de AOL, visita la página de la UNAM, ésta se descargará en su servidor y después se ofrecerá al usuario y al siguiente visitante que requiera accesar a la página de la UNAM. Lo hará a través del servidor de AOL; esto quiere decir que los usuarios de AOL no dispondrán de información actualizada con la misma rapidez que alguien que utilice otro navegador común.

#### **3.9 Dimensiones que debe tener una página Web**

No existen restricciones cuando se habla de las dimensiones que debe tener una página Web; el tamaño está determinado por la cantidad de texto o de imágenes que coloquemos en un documento. La mayoría de navegadores tienen tamaños predefinidos que encajan en la pantalla; algunos permiten ajustar el tamaño de la pantalla al del monitor, y si el diseño es muy grande aparecen automáticamente las barras de desplazamiento. Es difícil establecer una regla para las dimensiones, ya que los tamaños y las resoluciones de todos los monitores son diferentes, como ya se mencionó anteriormente. La primera página es la que sorprende de manera importante a la audiencia, y de ella depende que los visitantes entren al sitio Web o no.

La primera opción para controlar la presentación de una página, es utilizar una tabla. Con esto no se encontrará impedimento para crear una columna vertical en mitad de una página o definir el tamaño de una página en lugar de que lo haga el navegador. Éstas necesitan un poco más de planificación pero el resultado vale la pena. Uno de los principios claves al utilizar tablas en la alineación de una página, es comprender las diferencias y las ventajas de utilizar porcentajes o píxeles. La tablas que se basan en porcentajes se ajustan al tamaño del navegador, y las tablas que se basan en píxeles tienen un tamaño fijo.

Se puede crear en photoshop o fireworks un gráfico grande que contenga el diseño completo de una pantalla; se crean y recortan sectores para después colocarlos en la tabla. La ventaja es que se pueden comprimir estas regiones de forma distinta, como jpg o gif. También se pueden incluir imágenes con animación en algunas regiones de la tabla. Pueden utilizarse los editores de HTML para crear tablas sin necesidad de programar código, lo que resulta más sencillo que tener que etiquetar manualmente.

# **3.10 El uso de los marcos (frames)**

Utilizar marcos resulta controversial y un poco confuso, ya que se trabaja con varios documentos HTML a la vez. Cada uno de ellos es un documento normal, con su estructura básica. Es como crear secciones en una pantalla, una para el encabezado (1); otra para el menú izquierdo (2); una más para ir cambiando la información (3), y el contenedor de marcos (4). Véase la siguiente figura:

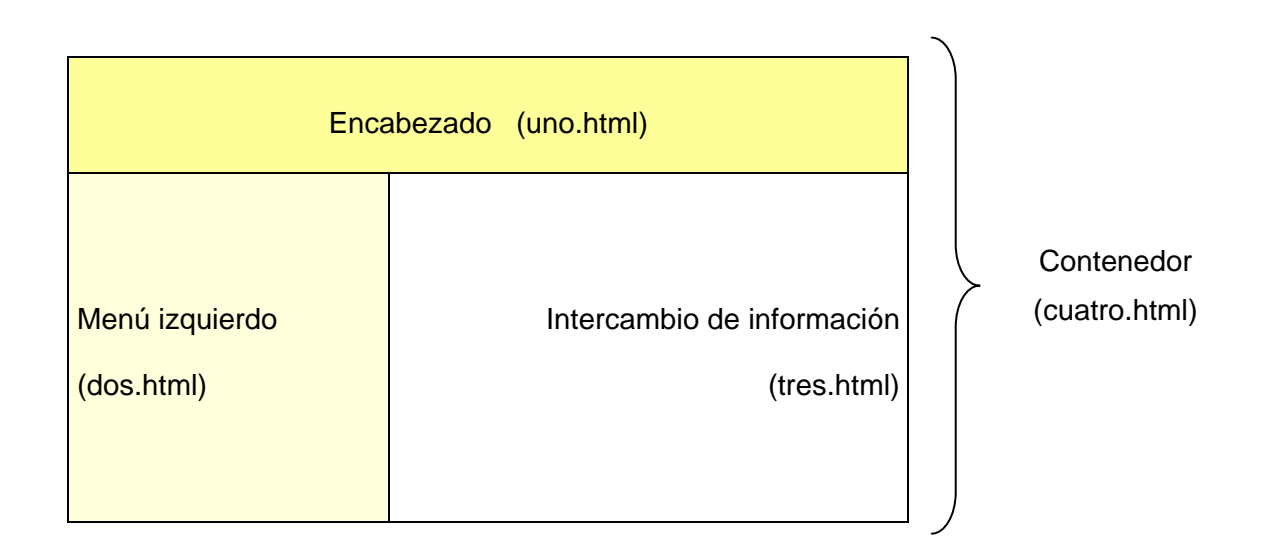

El diseño con marcos permite que ciertas zonas de la página permanezcan estables (uno.html y dos.html) mientras que otras pueden cambiar (tres.html), puede resultar muy útil para ciertos diseños según la estructura de navegación, ya que se pueden crear enlaces que estén presentes en todas las páginas del sitio Web, sin necesidad de sustituir la página entera.

Existen algunos inconvenientes que hay que cuidar, si se desea que los usuarios impriman la información, es muy recomendable no utilizar marcos, porque el usuario tiene que hacer "clic" en el marco deseado para activarlo; si no es así, puede que imprima una sección no deseada. Es más recomendable que incluya un achivo PDF en una página que no contenga conjunto de marcos. Utilizar un sitio Web con marcos sigue siendo problemático; cuando obsevamos el código fuente de un sitio Web basado en marcos vemos el código fuente del contenedor. Es difícil ver el código de cada cuadro interior, por lo que cuesta entender cómo se programan los marcos, a partir de los códigos fuentes de los sitios. Es más recomendable establecer una pantalla de inicio en un solo documento.

### **3.11 Uso de hojas estilo en la Web**

"Hojas de Estilo en Cascada (Cascading Style Sheets, CSS) son un lenguaje formal usado para definir la presentación de un documento estructurado escrito en HTML. XHTML es el sucesor de HTML. Es por eso que muchos lo consideran la "versión actual" del HTML, pero es una recomendación aparte y a la vez paralela; la W3C continúa recomendando el uso de XHTML 1.1, XHTML 1.0, y HTML 4.01 para publicar en la web<sup>"12</sup>.

<sup>&</sup>lt;sup>12</sup> http://es.wikipedia.org/wiki/Hojas\_de\_estilo

Las hojas de estilo son una herramienta de gran utilidad, estas permiten formar conjuntos de instrucciones para establecer aspectos de formato y presentación de contenidos: tipo, fuente y tamaño de letras, justificación del texto, colores y fondos que se asocian a los archivos de texto y son parte esencial de los lenguajes de marcas de texto (HTML). La mayoría de las versiones recientes de los navegadores web soportan XHTML adecuadamente, pero algunas versiones más antiguas solo pueden leer el XHTML como si se tratara de HTML.

"Asimismo casi todos los navegadores que son compatibles con XHTML también leen HTML correctamente. Algunos argumentan que esta compatibilidad ralentiza el cambio de HTML a XHTML. En octubre de 2005 aproximadamente el 10% de los internautas utilizaban un navegador compatible con el estándar XHTML[1]. El Internet Explorer de Microsoft es incompatible con XHTML, a pesar de que esta empresa sea miembro de la W3C [2] .

Por tanto, gran parte de los autores de sitios web se ven forzados a elegir entre la escritura de documentos válidos, respetuosos con los estándares u ofrecer contenido que se visualice correctamente en la mayor parte de los navegadores.

Existen tres formas de aplicar las hojas de estilo

a) Externas: pueden ser enlazadas a un documento HTML. mediante el elemento Link de HTML. La etiqueta < **LINK** > se coloca en la cabecera **HEAD** del documento. El atributo opcional **TYPE** se usa para especificar un tipo de medio -- **text/css** para una hoja de estilo en cascada- permitiéndole a los navegadores omitir los tipos de hoja de estilo que no soportan. También es una buena idea configurar el servidor para enviar **text/css** como **Content-type** para archivos CSS.

b) Internas: Sólo se aplica al documento HTML dentro del que se encuentra.

c) En línea: mediante el atributo Style, este atributo puede ser aplicado a cualquier elemento **BODY** El atributo toma como su valor, cualquier número de declaraciones CSS, donde cada declaración está separada por un punto y coma. El estilo en línea es mucho más inflexible que los otros métodos. Para usar estilo en línea, se debe declarar un único lenguaje de hojas de estilo para el documento completo usando la extensión de cabecera HTTP **Content-Style-Type <sup>13</sup>**.

Aunque los editores usan el formato WYSINWYG -siglas en inglés de "se ve en pantalla igual que se imprime"- (Weinman, 2000:312) y aceptan hojas de estilo, es necesario tener conocimiento básico de cómo funcionan en código HTML para poder especificar las opciones.

<sup>13</sup> http://www.htmlhelp.com/es/reference/css/style-html.html

#### **4 Creación para la 4.1 Componentes de la usabilidad en la Web**

**Web y su Entorno** La usabilidad se podría definir como la facilidad de uso (Nielsen, 2006) Sin embargo, en el contexto

ш

de la Web es un tema joven, aún se están descubriendo experiencias de los usuarios; la usabilidad trata de ayudar a los diseñadores a contar con una perspectiva más precisa; el diseño de un sitio o una página Web se convierte en una acción que se centra en los usuarios, permitiendo que éstos, con la práctica, determinen la forma en que el sitio debe de evolucionar.

Uno de los expertos más conocidos en el campo de la usabilidad es sin duda, Jacob Nielsen; pionero que más ha escrito y hablado sobre el desarrollo de lo que la comunidad quiere en la Web. El nos proporciona soluciones a través de sus escritos ¿qué hacer y cómo?, para satisfacer las necesidades específicas de los usuarios, sobre todo cuando se trata de la creación del contenido de la información.

"Los usuarios pasan la mayor parte de su tiempo en otros sitios. Es decir, los usuarios prefieren que el sitio de usted opere similarmente a todos los demás visitados por él. Conocer a la audiencia perfila todo lo que hay en un sitio, desde el diseño visual hasta la funcionalidad que no podemos contemplar. El propósito real de un sitio Web, es vender, entretener, o informar, influye del mismo modo que el diseño y desarrollo del sitio. Si va iniciar un nuevo proyecto necesitará investigar y conocer a su audiencia, quizás utilizando encuestas y mecanismo de reacción una vez que el sitio esté funcionando.

Hombres y mujeres reaccionan a impulsos de forma diferente, desde un punto de vista psicológico general. Por ejemplo, en cuanto al color, a las mujeres les persuaden con mayor facilidad los colores claros en tonos pastel. Mientras que los hombres confían más en los colores neutros y sobre todo en la escala del azul" 14

"Mientras que la usabilidad en los sitios Web está de moda, el trabajo que se trata de abordar no parece estarlo, es más bien un proceso necesario y a menudo incomprendido, su objetivo es asegurar que los sitios Web se diseñan para los usuarios. La verdadera usabilidad y el verdadero servicio para el usuario surge de averiguar y cubrir sus necesidades actuales del sitio: que se invierta poco tiempo para aprender las características de la interfaz, que ésta sea flexible, fácil de usar y que tenga constancia en las señales de navegación." <sup>15</sup>

Para lograr mayor usabilidad, pueden utilizarse las siguientes sugerencias:

a) Plataformas.- Realizar pruebas de las páginas en navegadores diferentes como: Internet Explorer, Opera, Mozilla y Firefox que son los más comunes en el mercado, ya que éstos son los encargados de interpretar el código HTML, los colores, los gráficos o imágenes, los marcos, las hojas estilo (CSS). Esto implica que un usuario verá un sitio Web de forma distinta a otro dependiendo de la versión de navegador que utilice.

<sup>14</sup> Nielsen, Jacob**.** Usabilidad: Diseño de sitios Web. **Pearson educación.** Madrid, 2000.

<sup>&</sup>lt;sup>15</sup> Kelly Braun, Max Gadney, Matthew Haughe. Usabilidad, los sitios hablan por sí mismos. Editorial Anaya Multimedia. Madrid 2002.

- b) Navegación.- Utilizar, siempre que sea posible, la barra de navegación, los mapas de imágenes o texto alternativo, ya que éstos funcionan de forma distinta en los navegadores y no sabe con seguridad cómo se verá el sitio con diferentes usuarios. Esta alternativa guiará a los usuarios en caso de no tener las imágenes a su disposición.
- c) Etiquetas HTML estándar.- Se diseña con inquietud cuando se descubre que existen etiquetas creadas exclusivamente para un navegador y otras para otro, y que éstas no son compatibles entre sí; sin embargo, en la actualidad existen etiquetas con especificaciones estándar que funcionan para todos los navegadores evitando complicaciones de compatibilidad.

De esta forma podremos acercarnos a la audiencia utilizando el lenguaje y los símbolos<sup>16</sup> adecuados. Conociendo los hábitos de los visitantes puede resultar más fácil tomar decisiones sobre la interfaz y elementos técnicos. Hay que aprender qué colores, formas y estructuras gustan a la audiencia, sobre todo en la Web donde abundan individuos mundanos y exigentes, para poder satisfacer su necesidad de forma útil y utilizable.

### **4.2 Animaciones en archivos GIF**

La animación es la ilusión de movimiento; se compone de una serie de imágenes fijas que se presentan en rápida sucesión, de un cuadro a otro, dando la impresión de que realmente se mueven.

<sup>&</sup>lt;sup>16</sup> En internet es frecuente el uso de símbolos. Por ejemplo una impresora, representa que el documento o imagen se pueden imprimir. Símbolo.- representa un concepto, a traves de una semejanza convencional establecida.

Este tema es muy profundo y para no entrar en controversias, solamente menciono algunas consideraciones estéticas y técnicas de los formatos o archivos GIF animados. Cuándo se debe usar y cómo, son dos cuestiones que plantean problemas a mucha gente a la hora de utilizar la animación.

A excepción de los métodos de multimedia, la Web es el primer medio que combina animación y texto en una sola página, es mejor tener en cuenta que la animación puede mejorar el aspecto de una página, pero también puede tener el efecto contrario e impedir que la información se muestre con claridad.

En su momento las animaciones significaron un avance importante en el atractivo de las páginas Web, y empezaron a ser usadas indiscriminadamente. Jacob Nielsen nos recomienda como parte de la usabilidad que éstas se utilicen con medida para no saturar visualmente al usuario, porque las animaciones llaman mucho más la atención que las imágenes fijas de una página; pero en la mayoría de los casos las repeticiones terminan por aburrir.

El contenido de la animación debe de incluir algo sobre lo que se quiera llamar la atención, de no ser así bloqueará la comunicación con el público. Debe verificarse que la animación se cargue rápidamente, pues si hay que esperar demasiado tiempo, los usuarios pasarán a otra página antes de ver la animación.

Los archivos .GIF animados no requieren de complementos ni de programaciones, por lo que son perfectos para la Web; son sencillos de crear, fáciles de incluir en HTML, y no requieren ninguna habilidad por parte de los usuarios; se dice que son las soluciones más elegantes para crear animación en la Web. El único inconveniente es que no pueden tener interactividad ni sonido; sin embargo, para un logotipo o botón son la mejor opción.

## **4.3 Editor Dreamweaver**

Para aquellos diseñadores que sufren con el lenguaje HTML, la solución a todas sus preocupaciones está en los editores de HTML, desde el más sencillo hasta aquél que es capaz de satisfacer las necesidades del programador más exigente. Con Dreamweaver se puede elegir si se desea escribir manualmente el código HTML o trabajar en un entorno de edición visual para diseñar, programar bases de datos y desarrollar sitios, páginas o aplicaciones Web. Este software se complementa y tiene una alta compatibilidad con otros productos de Adobe como Flash, Fireworks y FreeHand .

Existe un método muy sencillo para crear un sitio Web utilizando Dreamweaver; consiste en crear y editar páginas en el disco local y después cargar copias de esas páginas en un servidor Web remoto, para ponerlas a disposición pública; así se podrán realizar todas las pruebas necesarias de compatibilidad con la navegación, acceso y visualización del sitio antes de subirlo a un servidor. Desde la opción del panel de sitio de Dreamweaver, se pueden ver todos los archivos y carpetas de un sitio. La lista de archivos del panel de sitio, actúa como administrador de archivos, ya que permite copiar, pegar, eliminar, mover y abrir archivos como si se tratara del escritorio del PC.

"El uso y aprendizaje de esta aplicación es sencillo, y proporciona una variada gama de funciones que ayudan a los desarrolladores de páginas Web a aumentar su productividad, proporcionando

desde componentes, tutoriales y plantillas, predefinidos a un flujo de trabajo integrado y una interfaz de usuario común". <sup>17</sup>

# **4.4 JavaScript e imágenes de sustitución**

"JavaScript es un lenguaje interpretado, es decir, que no requiere compilación, utilizado principalmente en páginas web, con una sintaxis semejante a la del lenguaje Java y el lenguaje C. Al contrario que Java, JavaScript no es un lenguaje orientado a objetos propiamente dicho, ya que no dispone de Herencia, es más bien un lenguaje basado en prototipos, ya que las nuevas clases se generan clonando las clases base (prototipos) y extendiendo su funcionalidad. Todos los navegadores interpretan el código JavaScript integrado dentro de las páginas web. Para interactuar con una página web se provee al lenguaje JavaScript de una implementación del DOM". <sup>18</sup>

JavaScript es un lenguaje de programación que amplía las posibilidades de HTML, haciendo factibles ciertas funciones que hasta entonces eran imposibles. Existen otros lenguajes como Applescript, Perl, **C** y Java. Sin embargo, la belleza de JavaScript reside en que se puede ver, copiar y pegar el código fuente para aprender a utilizarlo, igual que ocurre con HTML. Además, otros editores de HTML como Dreamweaver usan este lenguaje para dar forma y dinamismo a las páginas a través de su programación.

<sup>17</sup> Manual de Macromedia Studio MX, Descubra el macromedia studio Mx, Macromedia, Inc. San Francisco, mayo 2002

<sup>18</sup> http://es.wikipedia.org/wiki/Javascript

Una simple comparación entre HTML y JavaScript situaría a HTML como un medio estático, mientras que javascript sería el medio dinámico porque puede llevar a cabo secuencias de imágenes (animación), interacción (multimedia) y hacer funcionar otras extensiones como ActiveX, Java y complementos.

"JavaScript, a diferencia de otros lenguajes de programación, es un lenguaje de cliente, o sea que está incorporado en el navegador y no requiere compilación adicional. Es decir, JavaScript puede estar dentro de páginas de HTML básico y se puede estudiar, copiar y pegar igual que HTML" (Weinman, 2002:353). JavaScript tiene muchos usos en el diseño de páginas Web; basta ver cómo funciona con las imágenes de sustitución desde el editor Dreamweaver.

No existe método mejor para indicar que un gráfico o texto tiene un enlace que las imágenes de sustitución, término que se utiliza para referirse a (rollover) o gráficos que cambian cuando situamos el ratón encima; éstos también son llamados, en la sintaxis de JavaScript, "mouseover" o "image swap" (intercambio de imágenes). Aunque existen varios tipos de imagénes de sustitución, identifiquemos tres estilos:

- a) Sustitución.- Es el estilo más sencillo y consiste en que el diseño original es sustituido por otro cuando colocamos encima el cursor del ratón.
- b) Indicativo.- Éste se utiliza cuando el diseño original permanece igual, pero aparece otro diseño al lado, como una flecha, viñeta o punto.
- c) Múltiple.- En este estilo, al pasar el ratón por encima de un diseño, éste cambia y además aparece otro diseño en otro punto de la página.

Las imágenes de sustitución se pueden crear o generar en varias aplicaciones de software como Photoshop que crea imágenes con capas para mantener un registro de los distintos estados de imágenes de sustitución para un botón. ImageReady, que además de crear sectores mejor que photoshop, escribe el código HTML de la tabla resultante; y Fireworks, que no sólo permite crear diseños para imágenes de sustitución sino que, además, genera el código HTML, para las tablas y el código JavaScript para los comportamientos de éstas. Cualquiera de las aplicaciones que sean utilizadas, debe considerarse que todas las imágenes de sustitución requieren como mínimo dos imágenes distintas, una para el estado de reposo y otra para después de hacer clic sobre ella.

"Los intercambios de imágenes son quizá la aplicación más conocida de JavaScript en la Web, pero al igual que ocurre con otros códigos interesantes, no se pueden llevar a cabo en todos los navegadores. Para evitar errores de JavaScript conviene comprobar si los navegadores admiten el objeto imagen antes de intentar cargar o cambiar una imagen puesto que la versión del navegador no es una guía fiable, se debe probar el objeto directamente o probar las propiedades que tendrá el documento si el navegador acepta el objeto" (Weinman, 2002: 367).

ActionScript es el lenguaje de creación de scripts de Adobe. El lenguaje de creación de scripts permite comunicarse con un programa; puede utilizarlo para indicar a Flash qué debe hacer y para preguntar a Flash qué sucede mientras se reproduce una película. Esta comunicación bidireccional permite crear películas interactivas. El lenguaje está diseñado para usuarios de Flash que no tienen experiencia pero que desean profundizar en el tema, así como en sus funciones, objetos, componentes y métodos para el diseño de páginas web.

60

# **4.5 Flash**

"Adobe Flash (hasta 2005 Macromedia Flash) o Flash se refiere tanto al programa de edición multimedia como a Macromedia Flash Player, escrito y distribuido por Adobe, que utiliza gráficos vectoriales e imágenes ráster, sonido, código de programa, flujo de vídeo y audio bidireccional (el flujo de subida sólo está disponible si se usa conjuntamente con Macromedia Flash Communication Server). En sentido estricto, Flash es el entorno y Flash Player es el programa de máquina virtual utilizado para ejecutar los archivos generados con Flash.

Los archivos de Flash, que tienen generalmente la extensión de archivo SWF, pueden aparecer en una página web para ser vista en un navegador, o pueden ser reproducidos independientemente por un reproductor Flash. Los archivos de Flash aparecen muy a menudo como animaciones en páginas Web, sitios Web multimedia y también son ampliamente utilizados en anuncios de la web.

En versiones recientes, Macromedia ha ampliado Flash más allá de las animaciones simples, convirtiéndolo en una herramienta de desarrollo completa, para crear principalmente elementos multimedia e interactivos para Internet".<sup>19</sup>

Los archivos de Flash son más pequeños que los archivos de mapa de bits; su formato, basado en vectores, puede contener movimiento, interactividad, sonido e imágenes fijas, y seguirá siendo más pequeño que muchas páginas Web creadas en código HTML. Su formato de archivo forma parte de

<sup>&</sup>lt;sup>19</sup> (http://es.wikipedia.org/wiki/Adobe\_Flash)

los sistemas operativos más modernos de Mac y PC, lo que significa que no será necesario utilizar complementos en el futuro, en lo que se refiere a los navegadores. Esta herramienta tan necesaria para crear contenido de páginas Web, tiene una curva de aprendizaje muy alta, porque aprender este paquete es todo un reto; pero una vez que se conoce, resulta muy sencillo de utilizar, aunque la mejor manera de aprender es experimentar con él. Flash trabaja con dos formatos de archivo: .FLA que es el archivo de una película y .SWF que es el archivo que se publica en la Web.

En el escenario principal de Flash, se podrán realizar escenas para las películas, crear símbolos gráficos, botones, agregar sonidos, imágenes de sustitución y utilizar las instancias de estas utilerías cuantas veces se desee. Cargar películas Flash en HTML no es difícil; se puede cargar un archivo .SWF en un documento HTML utilizando la etiqueta "incrustar objeto", o integrarla utilizando el ícono de flash desde Dreamweaver. Se recomienda no usar Flash para la simple presentación de contenidos, pues esto puede lograrse perfectamente en HTML sin necesidad de imponer ninguna de las restricciones de Flash. Hay que tener en cuenta que el contenido de la presentación Flash no se indexará correctamente en los motores de búsqueda, y esto hará más difícil que algunos usuarios encuentren la página.

Sin embargo, Flash puede utilizarse perfectamente para realizar una presentación promocional de un producto, para ilustrar un sitio educativo o simplemente para introducir elementos de entretenimiento en el sitio Web, estos elementos dan a su página mayor atractivo visual; la única limitación para crear una aplicación es la creatividad del diseñador.

# **5 Propuesta de la Página Web de la Dirección General de Proveeduría**

## **5.1 Planteamiento del problema**

Delimitar, planear y presentar los procesos y servicios que brinda la Dirección General de Proveeduría a través de una página web interactiva que sirva de referencia, principalmente aquellos que lleven a cabo el proceso de adquisición de bienes o servicios en la Universidad Nacional Autónoma de México (UNAM) y prestadores de bienes o servicios (proveedores) que deseen formar parte del registro interno de la institución y poder así ofrecer sus bienes o servicios ante la comunidad universitaria; la información de registro de los proveedores quedará registrada permanentemente para uso específico de las dependencias universitarias.

La intención de este proyecto es informar a través de Internet a los institutos, facultades, escuelas y dependencias, las disposiciones o requisitos necesarios para fundamentar las adquisiciones o arrendamientos, facilitar el acceso al catálogo de bienes de uso recurrente, directorio de proveedores y documentos que sirven de apoyo para cotizar o prever costos de bienes o servicios. Además se presenta a los proveedores y prestadores de servicios los lineamientos que deben cubrir para poder ofrecer sus productos o servicios en la UNAM.

La elaboración de este proyecto está planificado en dos etapas; en la primera se estructura el esquema de la página principal así como sus secciones; asimismo se configuran los elementos como: color de fondo, logos, imágenes, tipografía, banner y botones de navegación para optimizar la usabilidad y congruencia visual en el conjunto del diseño. En la segunda etapa se lleva a cabo la programación de segundo nivel para que exista mayor interacción con el usuario, utilizando captura y bases de datos para dar respuesta vía Internet a requisiciones, pedidos de las dependencias universitarias y formularios de inscripción de proveedores.

#### **5.2Definición y objetivos del diseño de la página Web**

El requerimiento de la página Web se hace a través del Departamento de Sistemas de esta Dirección General; este proyecto forma parte de una integración informativa que busca establecer vínculos más sólidos entre las instancias académico-administrativas.

Internet es la nueva tecnología que brinda la posibilidad de reducir distancias para llevar información oportuna a las Facultades, Escuelas, Institutos y Dependencias como: el Catálogo de Bienes de Uso Recurrente, Directorio de Proveedores, Calendario anual de las sesiones del Comité de Adquisiciones, Arrendamientos y Servicios; modificaciones realizadas en Acuerdos, Circulares, Normas Generales y Manuales de los Comités y Subcomités de Adquisiciones, Arrendamientos y Servicios; el uso en línea de estos documentos constituye una alternativa continua, ágil y eficaz en los procesos de adquisición de bienes y servicios. Asimismo se invita a los servidores de bienes o servicios a participar en las licitaciones públicas nacionales, internacionales e invitaciones restringidas a tres proveedores que se llevan a cabo en esta Dependencia, o participar de manera directa con las diversas entidades universitarias.

El objetivo es desarrollar una página Web con imagen institucional de la UNAM, que sea funcional, novedosa y congruente para los usuarios. Se debe cuidar que la página no resulte un producto con alta tecnología en cuanto a vídeo, imágenes, animaciones, audio, plugins, porque puede ahuyentar a los usuarios que carezcan de equipo necesario para visualizarlo; incluso será fácil tener problemas si se utiliza tecnología de vanguardia que si se utiliza poca dentro de esta página Web.

Desde el análisis del problema; la identificación de los elementos físicos, psicológicos, formales, incluyendo sus limites para la proyección y hasta la presentación del prototipo final, la composición de esta página conlleva la intención de solucionar necesidades específicas para los usuarios; por lo tanto esta investigación está sustentada en la ideología de Bruno Munari, porque nos sugiere que todo diseño debe utilizar un método "todo proyecto se ha de realizar con materias y técnicas determinadas con el fin de obtener el mejor resultado con el menor costo posible".<sup>20</sup> Por eso estoy totalmente convencida de que la computadora es para los diseñadores, una herramienta o instrumento de tecnología moderna que nos ayuda a agilizar o crear cualquier mensaje, aplicando simplemente los avances del hardware y software así como sus posibilidades de combinación para enriquecer las ideas y ampliar la comunicación visual.

## **5.3 Disponibilidad de elementos técnicos y humanos**

Dentro de estos elementos se consideran todos aquéllos que hacen posible la realización, ejecución y visualización de la página Web; varios de ellos están directamente relacionados con el diseñador quien es el responsable de solucionar gráficamente la interfaz. En este proyecto participo como responsable de la estructura del contenido y forma; del desarrollo de imágenes, navegación y actualización de la aplicación Web; existe la colaboración de un ingeniero en cómputo quien resuelve las cuestiones de redes y programación.

El hardware y el software que se dispone en el departamento de sistemas para el desarrollo de esta interfaz, es una plataforma mac G4 con 640 KB en memoria RAM, un escáner, plataforma PC

<sup>&</sup>lt;sup>20</sup> Munari Bruno. Diseño y Comunicación visual. Ed. Gustavo Gili, 1985.

y conexión a una red interna que proporciona el protocolo de Internet, el software disponible para el desarrollo en Web es de Adobe: Photoshop, Fireworks, Flash, Freehand, Dreamwever, Desing e Illustrator para la manipulación de imágenes. Todo es fundamental para realizar pruebas de acceso y navegación para su correcta visualización o compatibilidad. La compatibilidad aumenta el número de variables para un diseño, por eso es un elemento de lo más importante en este medio de comunicación su cuidado nos ayuda a resolver diferencias de navegador, gamma-color de monitor, resolución de texto e imágenes. No importa qué herramientas de software se utilicen para el desarrollo de elementos individuales o en conjunto. En este proyecto la secuencia a seguir fue Photoshop, Fireworks, Flash y Dreamweaver.

El software de Adobe Dreamweaver, es uno de los más completos para el diseño en Web, porque nos ayuda a escribir, traducir o comprender el lenguaje HTML de manera directa, visual y sin complicaciones. Flash es más vistoso, ágil y dinámico pero requiere de un alto índice de aprendizaje; sin embargo, una vez conocidas algunas de sus funciones, no hay comparación con su eficacia para lograr que el movimiento o la interactividad sean parte de la página. En cuanto a Fireworks podemos decir que tiene un manejo acertado de las imágenes estáticas o en movimiento, como la interactividad de botones y sus funciones son compatibles directamente con los dos programas anteriores.

Photoshop es la herramienta más eficaz, versátil y creativa para la manipulación y configuración de imágenes. Existen otras herramientas que se pueden agregar a la lista, pero lo más importante es su combinación, que puede adecuarse a cada proyecto, facilitando alternativas para incrementar la creatividad del diseñador.

Como responsable del proyecto, creo que es necesario considerar todas las alternativas de combinación para disponer la estructura, el diagrama y su composición; porque no se habla de una nueva forma de diseño sobre papel sino de un medio completamente diferente, con sus propios objetivos y límites que lo hacen diferente del trabajo sobre papel.

## **5.4 Solución gráfica de la página Web de Proveeduría**

En un principio no se tenía definida la información que debería publicarse a través de Internet. Solamente se tenía el compromiso de informar a la comunidad universitaria cómo llevar a cabo su procedimiento de Adquisiciones y tener a disposición los documentos necesarios en un formato de HTML.

La visualización resultó simple para Internet; se tendrían que incluir más elementos. Así surgió la tarea de realizar un formato diferente, sugerente con atmósfera institucional anexando el logotipo de Dirección General de Proveeduría (DGPr) y el de la Universidad Nacional Autónoma de México (UNAM). Paso el tiempo y la perspectiva del proyecto creció, se ampliaron las expectativas, al grado de necesitar una página Web para la dependencia con un diseño contemporáneo, dinámico y legible para favorecer el interés del usuario con los diversos documentos.

Se dio inicio al proyecto creando una estructura de navegación compuesta (lineal-jerárquica) para que la interfaz fuera accesible para los usuarios y funcional; se tiene la posibilidad de anexar secciones con posteridad. Después de diversas aprobaciones por parte de algunas autoridades de la institución, se agregaron elementos para complementar la composición.

67

# **5.4.1 Formato y Composición**

La estructura de esta página web se determinó con una página principal y cuatro secciones: Normatividad Universitaria, Proveedores, Localización y Ubicación; los vínculos y su secuencia fueron integrados por la jerarquía de la información.

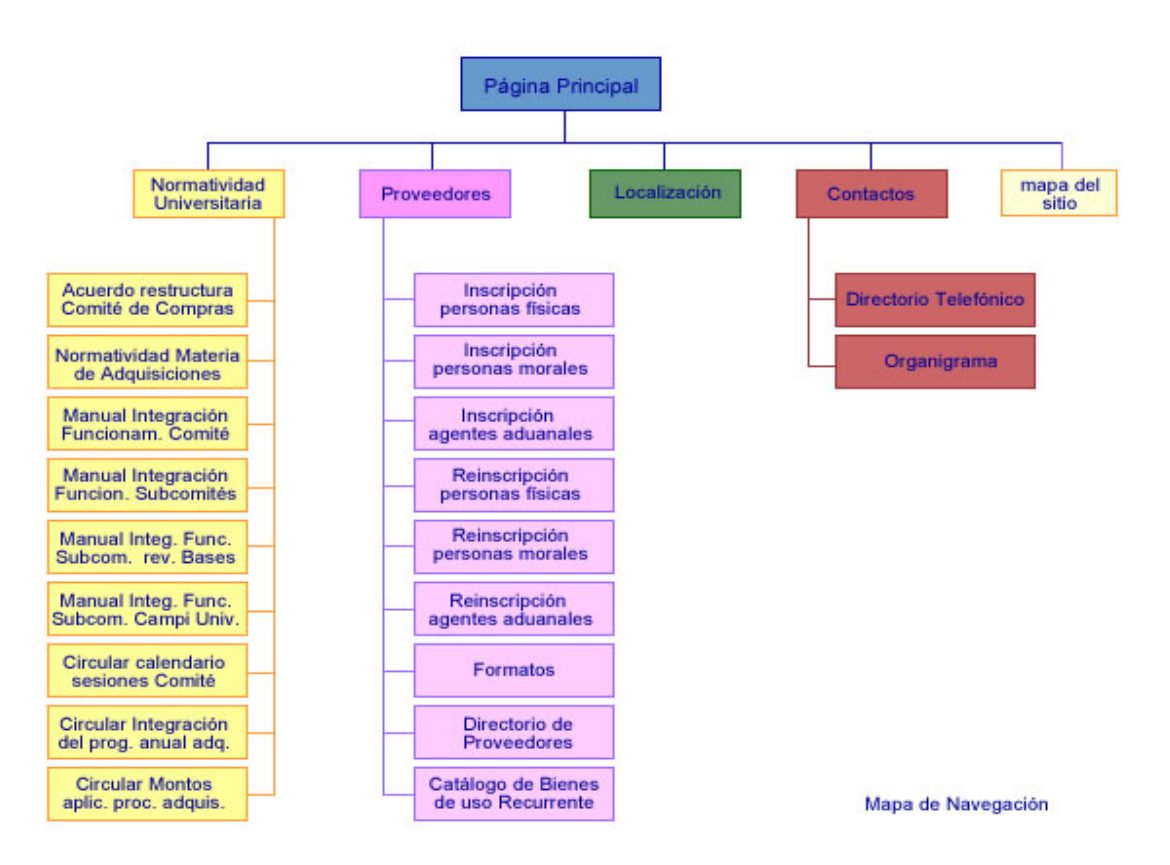

Los visitantes no navegan por las páginas en un solo sentido, sino que en cualquier momento pueden ir hacia delante y hacia atrás; puede ser que entren en su sitito web a través de un enlace en lugar de un acceso por la página principal. Por todas estas razones, es mejor que elija un sistema de navegación sencillo que pueda aparecer en cada página como un índice de vínculos o barra de botones. La navegación constituye un enorme reto para los diseñadores de páginas Web ya que una planeación errónea de ésta puede causar que el usuario se pierda en la página web y no se cumplan las necesidades básicas de comunicación.

Abelardo Rodríguez, nos define la comunicación como el proceso por medio del cual el hombre (comunicador) transmite estímulos (generalmente signos verbales e icónicos) para modificar el comportamiento de otros hombres (perceptores). Un acto de comunicación entre dos personas es completo, cuando éstas entienden el mismo signo de mismo modo. Existe comunicación cuando una fuente de mensaje transmite señales por medio de un canal al perceptor en su destino.

También nos sugiere que no debemos limitar al proceso de comunicación aquellos supuestos de intercambiar ideas, datos o información en forma consciente o racional sin destacar que una persona puede comunicarse con otra por razones que no sean las de intercambiar ideas o información, sino que también pueden ser sentimientos. Porque es inevitable que esté presente nuestra emotividad al tratar con las demás personas.

"En los seres humanos, la comunicación es un acto propio de su actividad psíquica, derivado del lenguaje y del pensamiento, así como del desarrollo y manejo de las capacidades psicosociales de relación con el otro. A grandes rasgos, permite al individuo conocer más de sí mismo, de los demás y del medio exterior mediante el intercambio de mensajes principalmente lingüísticos que le

permiten influir y ser influidos por las personas que lo rodean, allí los canales o medios de comunicación entonces juegan un papel importante así como la disposición de transmitir la información de la mejor manera para ser entendido correctamente."<sup>21</sup>

La función del diseño es comunicar, ya sea un mensaje sobre un producto, un concepto o una empresa. Todos los diseñadores nos enfrentamos al problema de escoger la correcta combinación de elementos para comunicar el mensaje de la forma más original y efectiva posible.

Los medios de comunicación se han visto modificados a través del tiempo por las nuevas capacidades tecnológicas y entre los más relevantes tenemos: la prensa, radio, televisión, cine y actualmente con un alto potencial la red internet conocida también como la web.

El avance en la comunicación visual nos dirige como diseñadores a transmitir mensajes a través videos, fotografías, animaciones digitales, música y videos proyectados en sitios o páginas web, éstas generalmente se observan a través de la pantalla de un monitor por lo que debemos cuidar el tamaño del formato.

El formato estructural de la página web de la de la Dirección General de Proveeduría se determinó con tres áreas constantes: área de encabezado, área de acción (zona interactiva) y área de narración. Para la correcta visualización del contenido de esta página se recomienda una resolución de monitor de 600 x 800 píxeles.

<sup>21</sup> http://es.wikipedia.org/wiki/Comunicacion
a) El área de encabezado esta determinada para contener el  $(logo)^{22}$  de la UNAM y el de la Dirección General de Proveeduría, este último tiene un vínculo establecido que dirige al usuario al mapa de navegación, allí es donde se define la ruta específica a seguir entre los diversos documentos. El encabezado esta disponible en las secciones subsecuentes para establecer congruencia visual en la estructura del diseño.

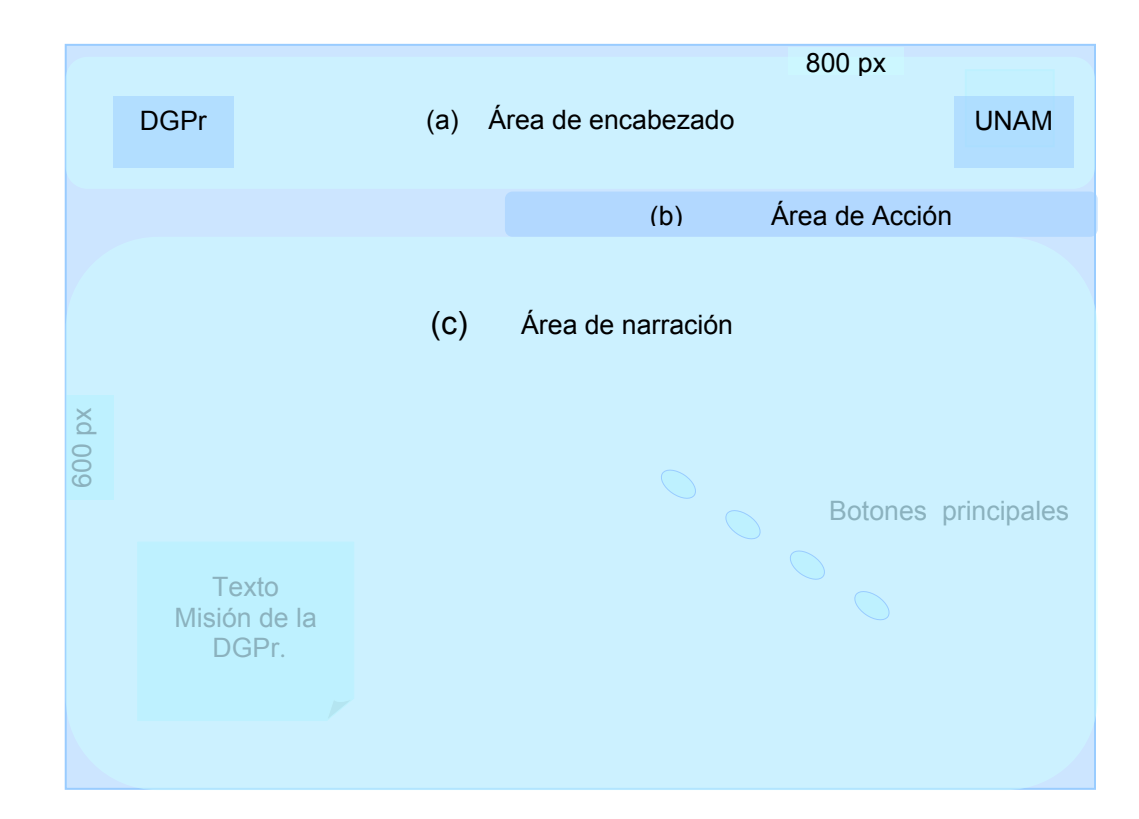

<sup>&</sup>lt;sup>22</sup> "Logos (del griego tratado) Tipo (del latín typus). Símbolo-figura-letra. En diseño gráfico se llama así a la palabra o palabras que, por su diseño característico y empleo repetido en sus anuncios de toda clase, impresos, promociones, etc., sirve para identificar a la empresa o el servicio a que corresponde. Es el tratamiento tipográfico, con un diseño específico, de la razón social de una empresa o institución, buscando una personalidad diferente y propia" (Rodríguez, 2005:182).

- b) El área de acción esta disponible para el banner de la página principal. En las páginas subsecuentes se ubicaran los botones con su menú descolgante para que el usuario seleccione, decida o navegue por la información.
- c) El área de narración, es el espacio determinado para ubicar los botones principales y el texto de la misión de la DGPr, el cual sirve como referencia para que los usuarios conozcan a manera de introducción lo que se realiza en esta dependencia. En las páginas subsecuentes, esta área desplegará el contenido del documento seleccionado.

En todo diseño normalmente se crea una retícula o estructura básica. "La estructura básica es la que se usa con más frecuencia. Se compone de líneas verticales (ejes) y horizontales (soportes), se cruzan entre sí, lo que resulta en una cantidad de subdivisiones cuadradas de igual medida. Aporta a cada módulo una misma cantidad de espacio, arriba, abajo, a la izquierda y a la derecha, quedan equilibradas, sin un dominio prominente de una dirección sobre otra". (Wong, 1995:85)

"Al generar estructuras básicas formales activas visibles, nos debe quedar claro que este tipo de estructuras expresan estaticidad y generalmente gobiernan visualmente el diseño. Las estructuras básicas con cambio de dirección, nos ofrecen dinamismo en la propuesta formal del diseño, generando a través de sus divisiones ulteriores movimientos virtuales. El diseño de estructuras básicas con divisiones ulteriores, proporciona al diseñador una valiosa herramienta de expresión, que permite generar espacios fluctuantes en el plano.

El apoyo de una estructura áurea inactiva invisible ha permitido a diseñadores y artistas, en sus trabajos profesionales desarrollar formalmente dinamismos simétricos, asimétricos y equilibrios armónicos en los resultados finales de su obra cotidiana".( Rodríguez, 2005:109)

"Todos los diseñadores debemos tomar en cuenta que las estructuras no sólo son una herramienta básica de construcción, sino que debemos rescatar sus cualidades expresivas y connativas. Y así manipularlas con un solo fin: el de realizar una imagen que responda a cualquier análisis teórico o semántico por más riguroso que éste sea y así lograr el diseño de imágenes concluibles y completas". (Rodríguez, 2005:27)

En la planeación y diseño de este proyecto se examinó la posibilidad de que el fondo estuviera conformado por una imagen abstracta con colores institucionales o una fotografía que representará a la DGPr. Finalmente se eligió la imagen abstracta porque su aplicación daría un aire de neutralidad a la denotación directa de la dependencia. La intención era salir de lo común, algo diferente, novedoso, vistoso, atractivo o divertido; el ambiente institucional se proporciona con el uso de los colores azul y amarillo oro; la ubicación del logo de la dependencia y el de la unam.

Para la creación de la imagen abstracta de este proyecto se considero en primera instancia el soporte, espacio disponible a cubrir 600 x 800 pixeles, enseguida se procedió a dividir éste a través del método de proporción áurea.

"Es la división armónica de una recta en media y extrema razón. Es decir que el segmento menor, es al segmento mayor, como éste es a la totalidad de la recta. De esta manera se establece una relación de tamaños con la misma proporcionalidad entre el todo dividido en mayor y menor<sup>"23</sup>.

<sup>23 (</sup>www.pauloporta.com/epropaurea3.htm)

Esta forma de dividir una línea se llama sección áurea:

"Para llevar a cabo la aplicación de la proporción áurea tenemos que dividir (1/2) el segmento AB: Se levanta en el extremo B una perpendicular, y con radio 1 que mide la mitad de AB; se localiza E; luego se une A con E.

Con centro en E y con radio 2 se traza un arco desde B hasta D; por último, con radio 3 otro arco que va de D hasta señalar C, que es Φ el punto de la proporción áurea ". (Rodríguez, 2005:100)

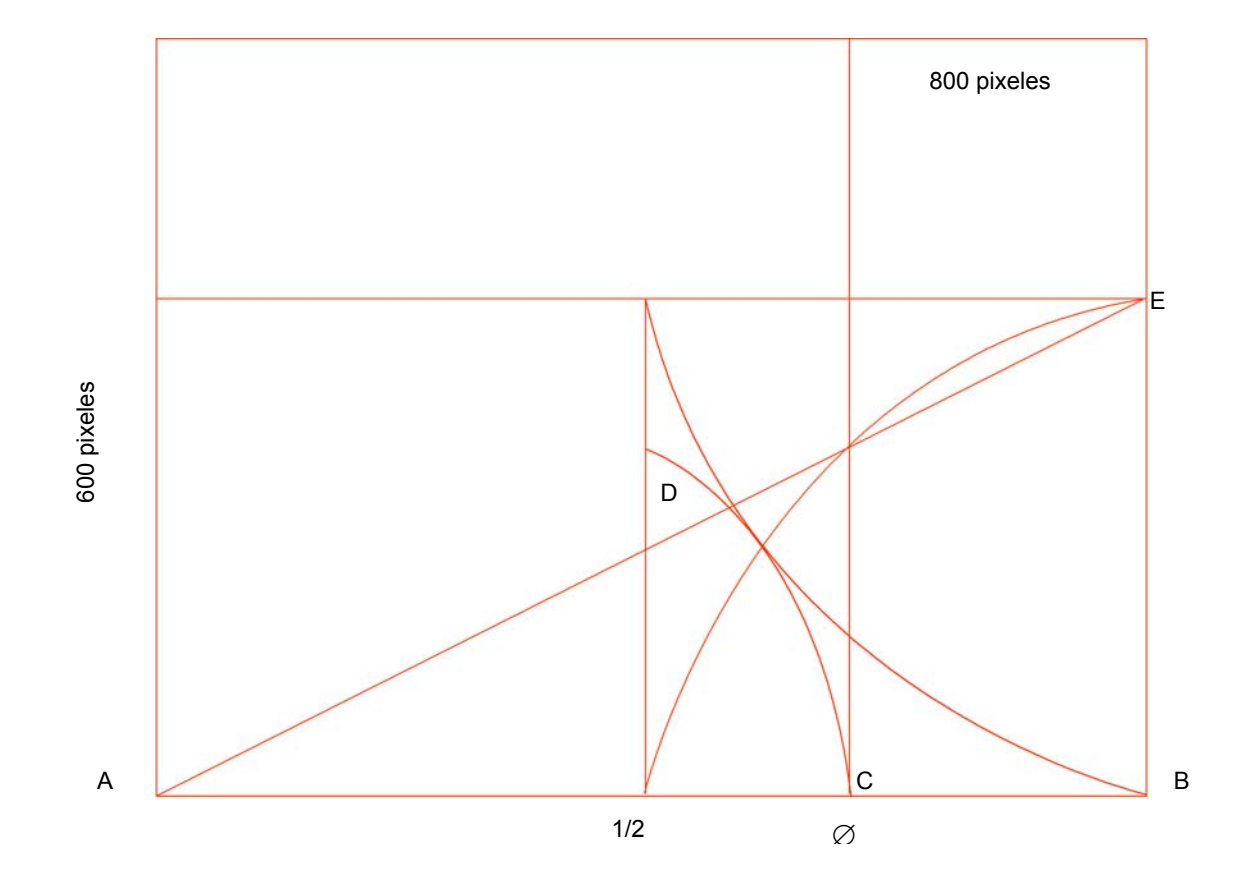

Soporte con sección áurea

La imagen abstracta del fondo se desarrolla estableciendo el peso visual y el balance a través de la utilización de los puntos fuertes para ubicar los centros de interés. El centro óptico de esta imagen no coincide con el centro del soporte, éste se determina en una de las intersecciones de las líneas de la proporción áurea, en donde se crea un punto de tensión que fortalece el equilibrio y nos proporciona visualmente una imagen asimétrica, dinámica, estable, audaz y con énfasis visual.

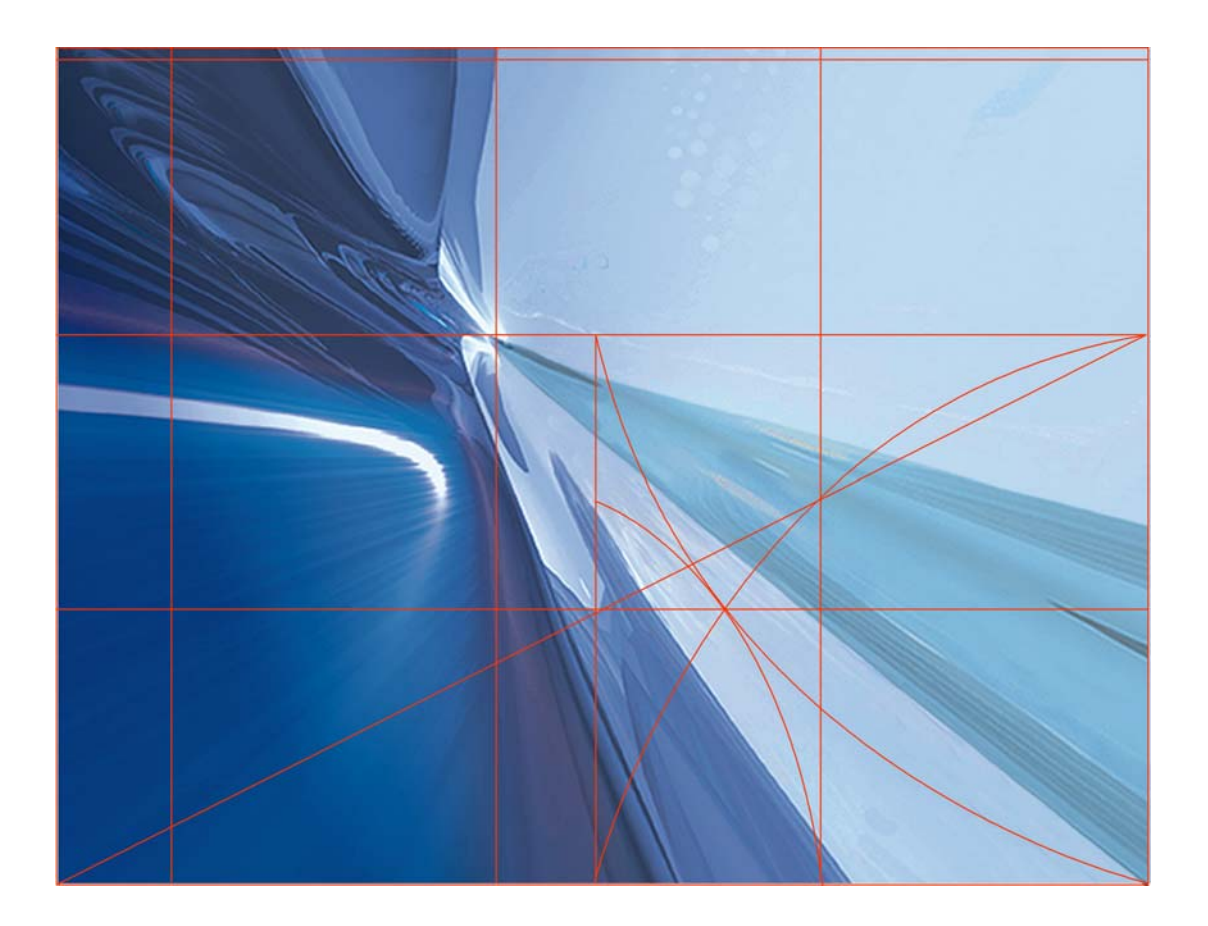

justificación con proporción áurea

Utilizo el esquema más simple de división áurea, éste me proporciona cuatro líneas divisorias: dos verticales y dos horizontales, cada una divide el ancho o el alto empezando por un extremo o por el otro. Trazándolas todas, cada magnitud se divide en tres zonas. Una zona lateral es sección áurea del resto, y la zona central es sección áurea de cualquiera de las laterales.

Una vez conformada la imagen del fondo, se procedió a dividir por la mitad las zonas laterales y la central para crear una red con proporción áurea para configurar los demás elementos y complementar la composición de la página web. La organización o disposición de elementos como imágenes interactivas, textos, botones y logos se llevó a cabo considerando sus proporciones o ubicación en un espacio dado conforme al soporte geométrico para crear un todo satisfactorio.

La imagen abstracta nos brinda la sensación de profundidad, dirección, modernidad y dinamismo; el color es un recurso que generalmente utilizamos los diseñadores para atraer la atención del espectador; la explicación o justificación sobre el color de la imagen se realiza en el siguiente punto 5.4.2. Este proyecto para conceptualizar la parte institucional se utiliza el color azul (#000066) representado en gradaciones armónicas constantes.

Se anexan animaciones con el fin de obtener dinamismo, el banner es una de ellas, el movimiento es constante porque se invita a los servidores de bienes y servicios a formar parte del directorio de proveedores de la UNAM, la otra animación es decorativa, se encuentra fuera del área del cuerpo del texto pero su función es enfatizar la misión de la dependencia; los botones principales cuentan con el efecto de sustitución de imagen (tres estados) para que el usuario ingrese hacia las páginas subsecuentes.

### Composición de la página principal

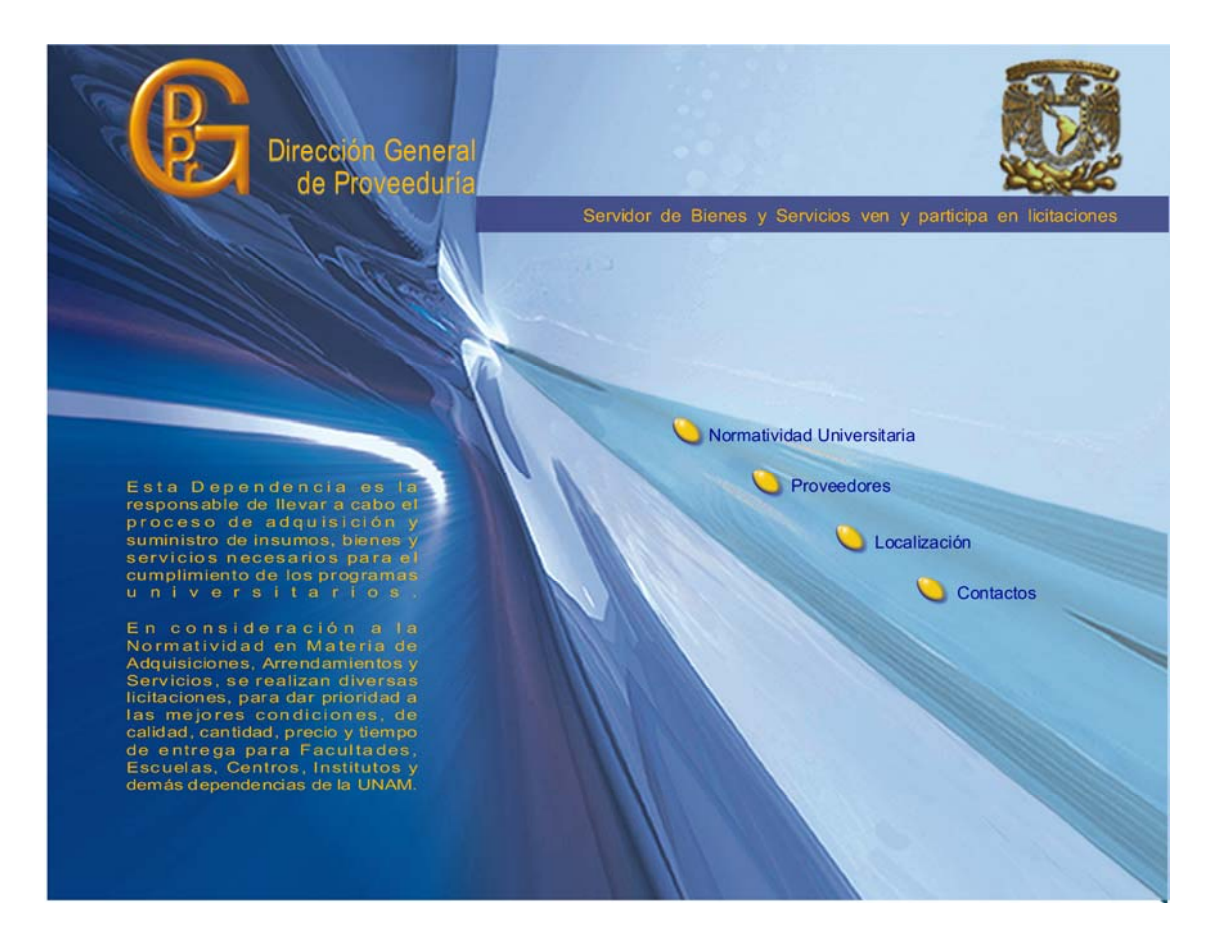

### **5.4.2 Colores del fondo**

"El color puede llegar a ser la traducción visual de nuestros sentidos, o despertar éstos mediante la gama de colores utilizados. El color es uno de los medios más subjetivos con el que cuenta el diseñador. Dado que la percepción del color es la parte simple más emotiva del proceso visual, tiene una gran fuerza y puede emplearse para expresar y reforzar la información visual. Tiene mucho poder de atracción o rechazo dependiendo del uso que se le dé. Los colores también dan sensación de movimiento, de emociones, sensaciones y en definitiva todo lo que los colores pueden llegar a expresar y hacer sentir al espectador forma una parte fundamental de la base de un buen diseño" http://www.newsartesvisuales.com/funda.color.html

Cuando se trabaja con colores es importante consolidar relaciones entre los tonos, bastan tres colores primarios (rojo, amarillo, azul) para obtener todos los demás mediante su mezcla. Los tonos secundarios (verde, violeta y naranja) se obtienen al mezclar partes iguales de dos primarios; los terciarios se consiguen mezclando partes iguales de un primario y un secundarios; a través de la combinación podemos crear un número infinito de colores.

La característica fundamental del color es que se puede utilizar como elemento expresivo en el ámbito gráfico para elaborar un mensaje visual. A veces el color, no es un simple atributo que recubre la forma de las cosas en busca de la fidelidad reproducida, con frecuencia el mensaje es, precisamente, el color, o lo que sólo puede expresarse a través de el. Para la solución gráfica de este proyecto, se empleó una imagen abstracta en el fondo en tonos azules (#000066) conjugados en armonía y representados en gradaciones constantes.

"Se conocen como armonías a la series de variaciones obtenidas a partir de un color; esto es, que al comparar el conjunto de colores percibimos diferencias luminosas o cromáticas, generadas por el mismo color. En una armonía, los colores tienen dirección cromática o luminosa, cuando son variantes obtenidas ya sea por mezcla con otro color, o con el banco o el negro. Estas mezclas al conservar un color común predominante, producen efectos apacibles en el observador, que puede ir captando diferencias sin cambios bruscos". (Puente, 2004:82)

Las armonías se pueden crear con mezcla de negro y blanco, aunque en rigor podrían considerarse como direcciones opuestas, no son tal, ya que no interviene otro color que lo modifique cualitativamente. Entonces, decimos que un conjunto de colores es armónico cuando un color lo genera y lo califica: armonías en azules, amarillos, magentas, verdes, rojos, etc.

Para establecer contraste se utiliza el amarillo oro (#FFCC00) en los botones principales por ser el color luminoso y cálido el complemento institucional adecuado para la composición de la página web; de acuerdo con la psicología del color los tonos azules son fríos y propician en el expectador un ambiente tranquilo y sereno, expresa fidelidad sosiego se asocia con el cielo, el mar y posee la virtud de crear la ilusión óptica de retroceso con lo que se logra la profundidad.

El amarillo, es ardiente y expansivo, se asocia a la luz, al sol y al oro, como tal es violento intenso y agudo. Es interpretado como excitante, afectivo e impulsivo. Por otro lado el amarillo suave también incita a la concentración y dinamismo. Este color se utiliza en los logos, los textos del banner y los botones principales para proporcionar cierta calidez a la interfaz.

Visualmente el diseño esta conformado por dos planos, el primero está determinado por los elementos que conforman esta composición: logos, textos, botones con los que el usuario interactúa. El segundo esta utilizado por la imagen abstracta de fondo. La parte superior de esta imagen se fija como encabezado para las páginas subsecuentes; estableciendo la diferencia visual entre ellas por la variante de color y gama que son armonías de amarillos (#FFCC00), verdes (#EB24B), violetas (#A035A7) y rojos (#B8676B) lo que ayuda a los usuarios a conocer y establecer los limites entre una sección y otra.

# **5.4.3 Tipografía**

La tipografía como la escritura misma, es una de las manifestaciones humanas que más ha impactado en la vida cotidiana, y su uso en las páginas Web no es la excepción; todos los sitios contienen texto, y los diseñadores damos por hecho que el propósito del texto es representar la información eficientemente para mejorar la comunicación.

"La tipografía se refiere al estudio y clasificación de las diferentes familias o tipos de letras, así como el diseño de caracteres unificados por propiedades visuales uniformes, mientras que la fuente es el juego completo de caracteres en cualquier diseño cuerpo o estilo. Estos caracteres incluyen letras en caja baja, alta, numerales, versalitas, fracciones, ligaduras (dos o más caracteres unidos entre sí formando una sola unidad), puntuación, signos matemáticos, acentos, símbolos monetarios <sup>24</sup>

<sup>24</sup> http;//www.newsartesvisuales.com /funda/tipo1.htm

La elección de la fuente en este proyecto se debió en gran medida a su legibilidad en puntajes pequeños y principalmente por el uso común en las plataformas; independientemente del navegador utilizado por el usuario. La fuente Arial en estilos, normal y bold, es la ideal porque es una fuente de tipo sencillo sin patines o palo seco. Para obtener una lectura cómoda en pantalla de los documentos extensos, se utiliza el puntaje 11 porque evita un poco el cansancio visual a los usuarios; el puntaje 12 en los títulos, subtítulos y texto de los botones para resaltar.

Arial 12 Arial 11 Arial 10

# **Arial bold12 Arial bold 11**

Estos tamaños ayudan a regular la legibilidad en las diversas resoluciones que el usuario disponga en su monitor. Si tiene una resolución de monitor de 640 x 480, la fuente de 10 puntos se ve muy grande; en una resolución de 800 x 600 la tipografía se observa normal en el mismo puntaje; y en una resolución de 768 x 1024 la tipografía es muy pequeña y dificulta la lectura de los documentos.

## **5.4.4 Botones**

El elemento esencial para la interactividad entre el usuario y la aplicación son los botones; éstos quedan agrupados en diagonal en el lado derecho inferior en la página principal, el color amarillo oro como ya mencione anteriormente, nos ayuda a proporcionar calidez a la interfaz; su forma oval conserva la armonía en el entorno visual del fondo en complemento con el texto referente a la sección.

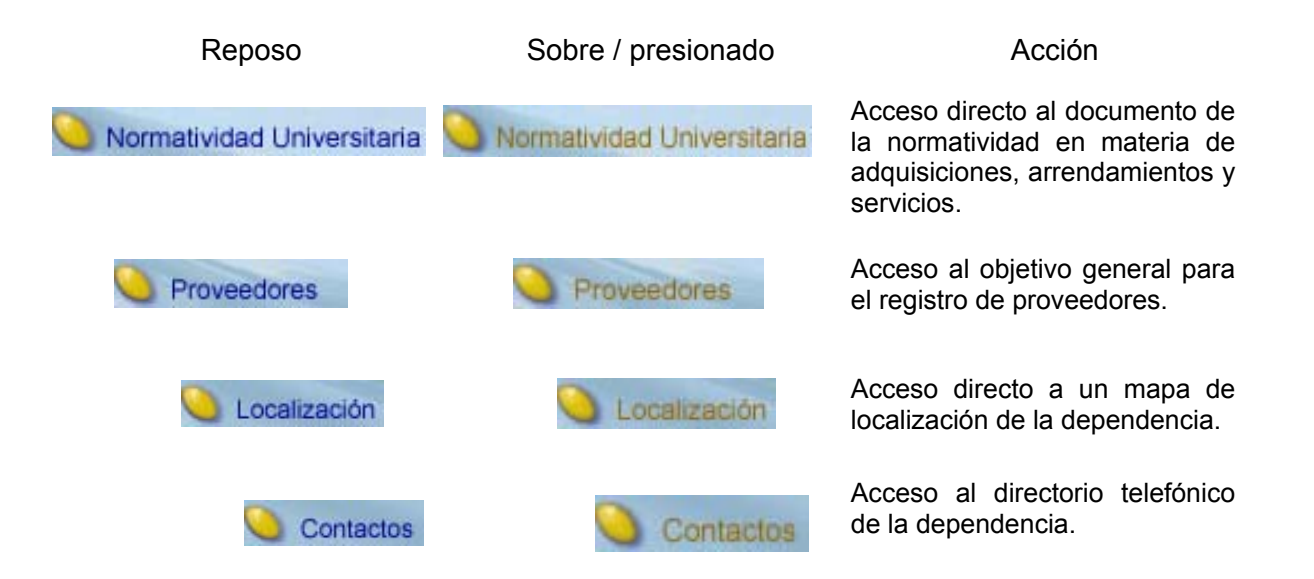

En las páginas subsecuentes los botones se agrupan en la parte superior sustituyendo a la bandera del banner, se utiliza la forma rectangular por su contenido contextual, se emplea el color en contraste a la armonía tonal que se maneja en cada sección, tienen movimiento con imágenes de sustitución, al ser seleccionados cambian a un tono más tenue y deslizan un menú descolgante

para que el usuario navegue, seleccione y decida, según sus necesidades la información. Veamos a continuación los estados de los botones en la aplicación.

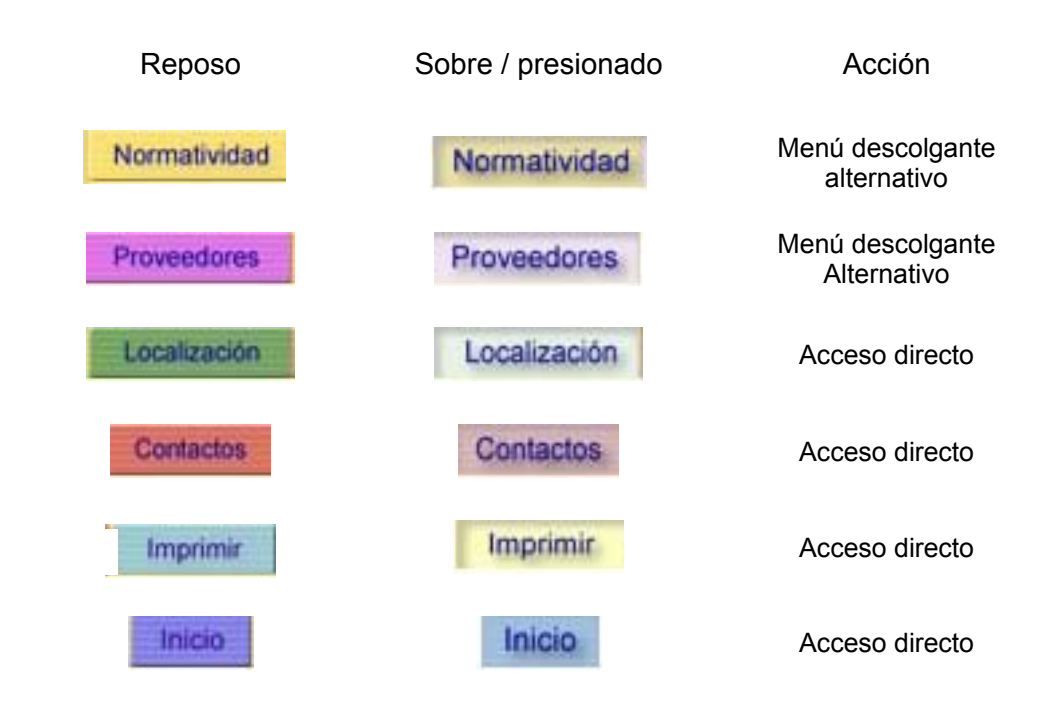

Los botones normatividad y proveedores despliegan un menú descolgante con textos indicativos alternativos para que el usuario accese a los diversos documentos. Los botones de localización, contactos e imprimir llevan directamente a su contenido. En el caso específico del botón de inicio, lleva a los usuarios a la página principal de la interfaz su función es de regreso.

# **5.5 Entorno gráfico de las páginas subsecuentes**

Las páginas de las secciones subsecuentes utilizan un fragmento de la imagen principal, como encabezado, solamente se modifica la gama armónicamente del color; para la sección de normatividad se utilizan tonos en amarillo (#FFCC00); para proveedores tonos en violeta (#A035A7), para localización tonos en verde (#EB24B) y para contactos tonos en rojo (#B8676B); esto es con la finalidad de ubicar al usuario con el contenido de los documentos en cada sección.

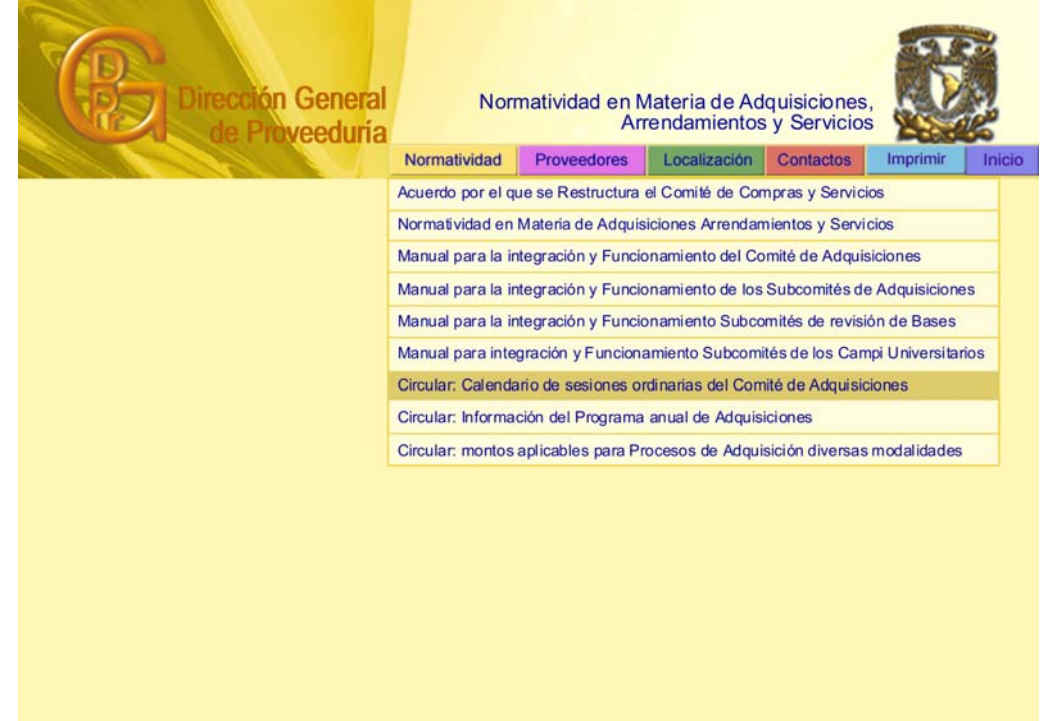

#### Página subsecuente Normatividad

## Página subsecuente Proveedores

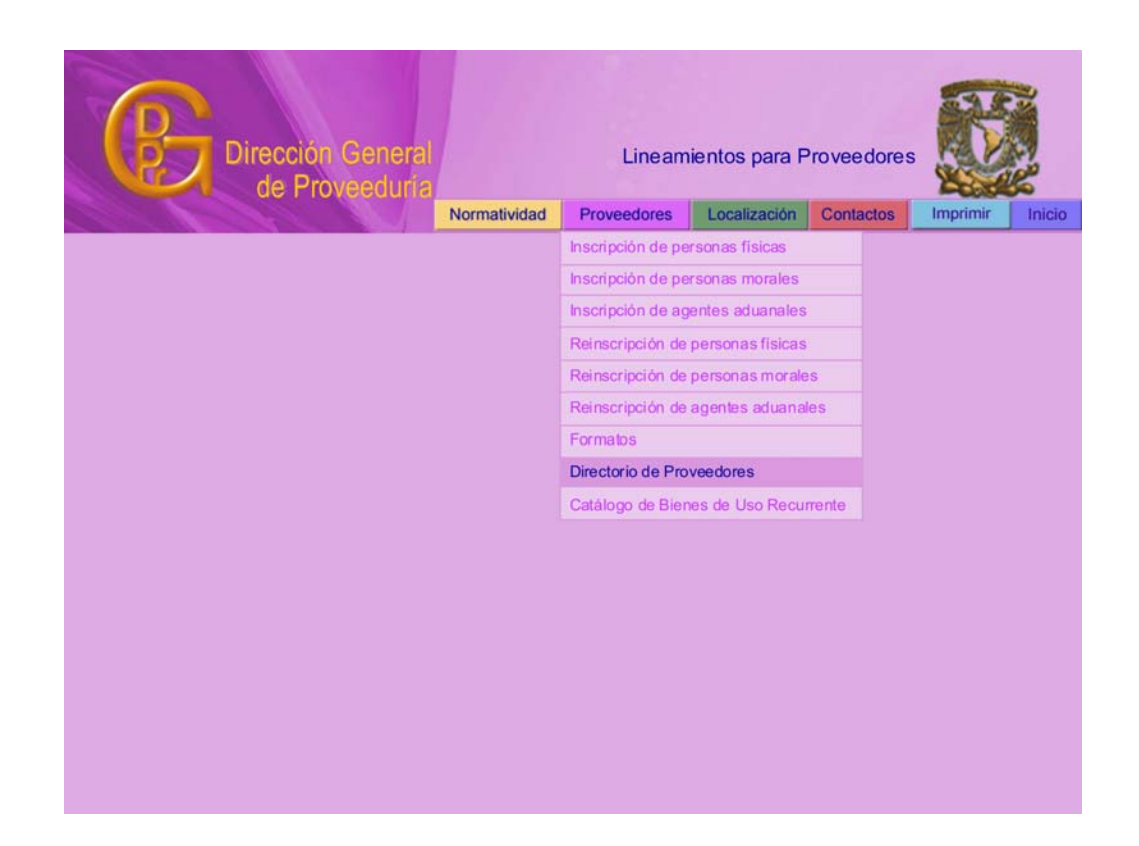

Página subsecuente Localización

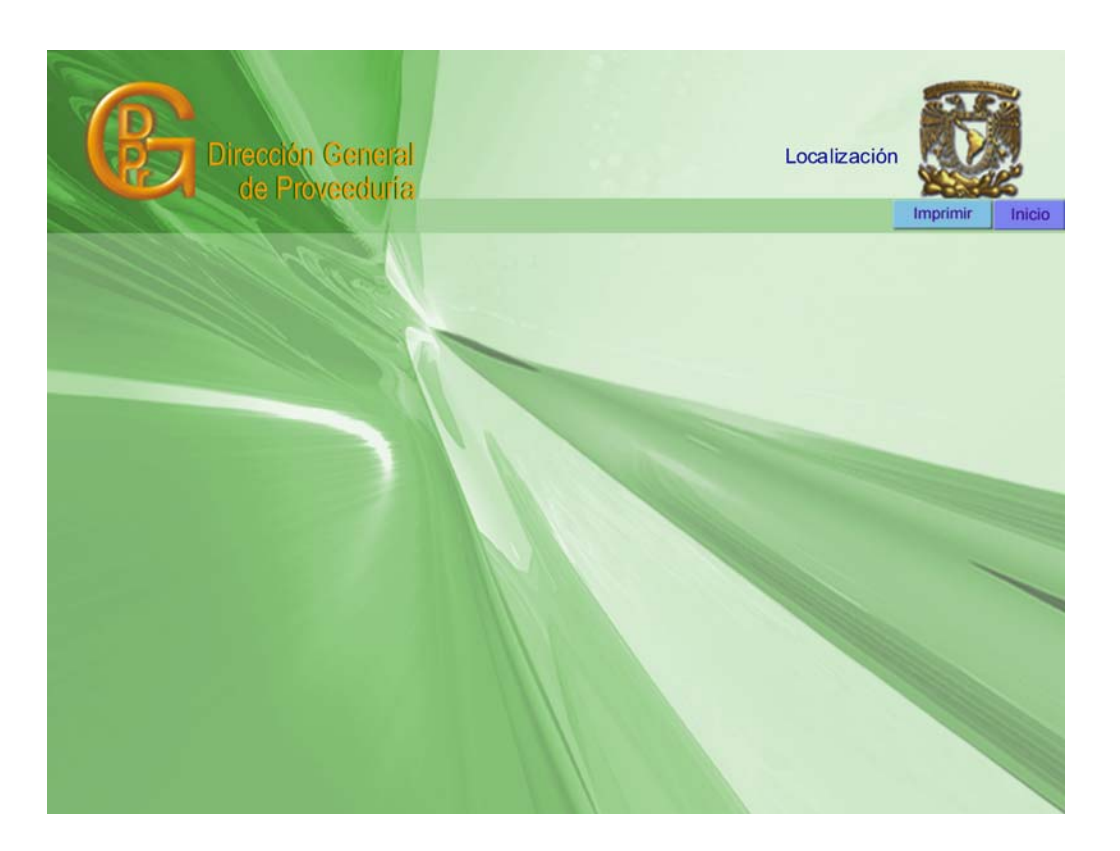

Página subsecuente Contactos

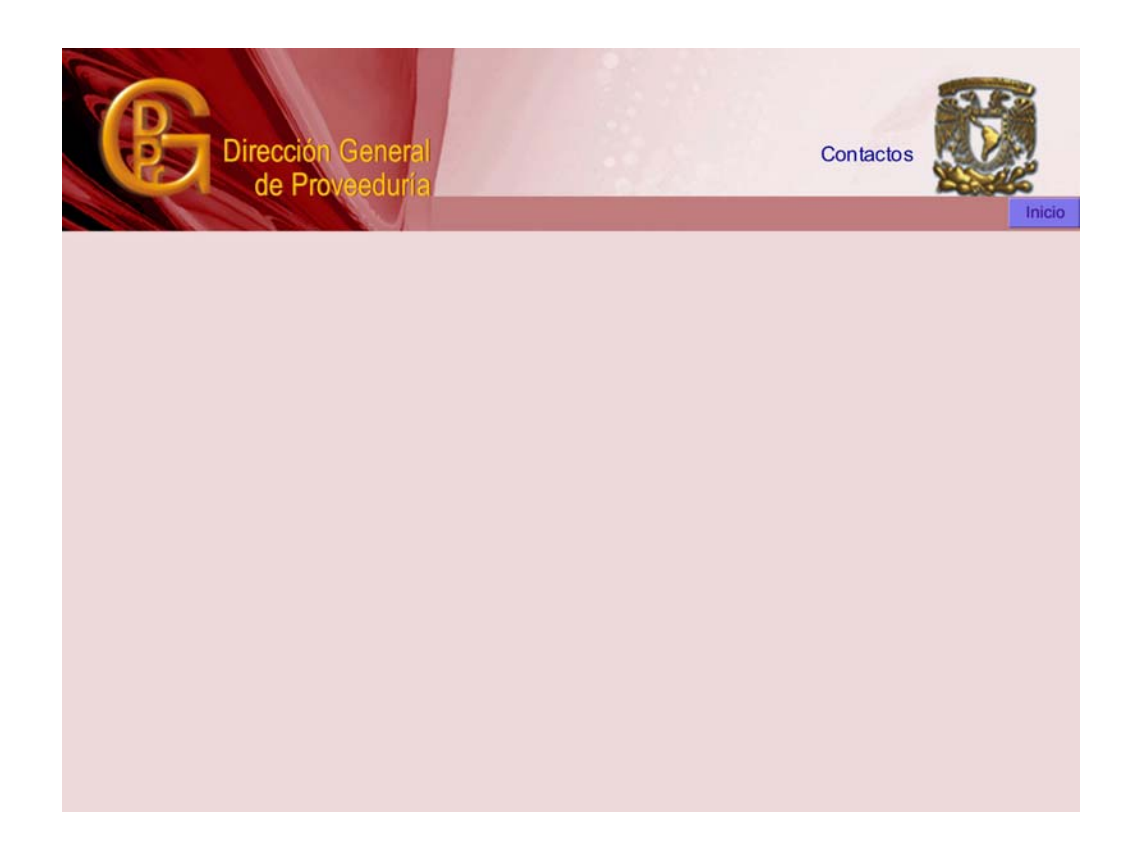

## **5.6 Programación**

Para finalizar, la parte de la programación básica se establece al víncular las páginas o documentos a través de los botones o los hipertextos; incluso al aumentar de tamaño una imagen o texto como en el caso de los botones con efecto rollover, hacer "clic" sobre ellos y que estos desplieguen un menú; conlleva ciertas órdenes programadas que, aunque son laboriosas no requieren de grandes conocimientos en lenguajes de programación. De hecho, el software de Flash, Fireworks y Dreamwever permite realizar varias acciones con sólo activarlas.

La parte de programación de segundo nivel será desarrollada posteriormente por un ingeniero en cómputo con el lenguaje Visual Basic para dar solución a las distintas entidades universitarias en el seguimiento de sus pedidos y requisiciones, contenidas en bases de datos del sistema interno de adquisiciones, así como a los proveedores en sus solicitudes de inscripción.

**Conclusiones** Esta investigación me ayudo a expandir mis habilidades, aptitudes y expectativas de conocimiento para incorporar diseño gráfico al desarrollo de la página web de la Dirección General de Proveeduría. El resultado obtenido en este proyecto cumplió con la expectativa específica de informar a través de internet, los servicios que esta entidad brinda a las facultades, institutos, escuelas y dependencias. ٠ Asimismo se informa los servidores de bienes y servicios de los lineamientos necesarios para registrarse o participar como proveedores ante la Universidad Nacional Autónoma de México. ×

٠ ٠

٠

٠

٠

п ٠ Las entidades anteriormente traían mensualmente un disco o CD para llevarse grabado el Catálogo de Bienes de Uso Recurrente y Directorio de Proveedores; esta información se instalaba en su máquina para poder hacer uso de ella. Los servidores de bienes y servicios tenían que asistir personalmente a esta Dirección General, para recoger copias de los lineamientos, posteriormente regresaban con los requisitos cubiertos si es que decidían llevar a cabo su registro de proveedor ante la UNAM. Con la creación de esta página se logró alternativamente que la comunidad universitaria y los servidores de bienes y servicios dispongan de la información necesaria, eficaz y oportuna para llevar a cabo trámites o procedimientos de adquisiciones, arrendamientos y servicios.

El trabajo del diseñador es satisfacer las necesidades específicas de comunicación de un cliente determinado. El uso de la nueva tecnología y todo lo que esta implica aumenta el número de variables para la creación de páginas web, necesitamos tener conocimiento y hábilidad para aplicar los avances del hardware y sortware; porque los diseñadores tenemos la responsabilidad de enfrentar cualquier tipo de problema para elegir la correcta combinación de elementos y comunicar el mensaje de la forma más original y efectiva posible.

#### **Glosario de términos Atributos:** Modificadores de las etiquetas HTML. En FONT FACE, por ejemplo, la etiqueta FONT tiene el atributo FACE. La etiqueta FONT también tiene otros atributos, como COLOR O SIZE.

**Byte***:* conjunto de 8 bits que suele representar un valor asignado a un carácter.

н n. L.

a.  $\overline{\phantom{a}}$ 

**I** 

×

 $\overline{\phantom{a}}$ 

**Caché:** Zona de memoria que almacena información e instrucciones del programa a las que suele accederse con frecuencia.

**Cliente:** Ordenador que requiere información de un servidor de la red.

**Colores seguros para el navegador***:* Los 216 colores que no varían de unas plataformas a otras, de unos sistemas operativos a otros, o en la mayoría de los navegadores de la Web.

**Compresión:** Reducción de la cantidad de información necesaria para mostrar el archivo, gráfico o película original. La compresión se utiliza para reducir el tiempo de transmisión de los archivos.

**CSS:** Cascading Style Sheets controla el aspecto de las páginas Web. Se pueden aplicar varias hojas de estilo a una sola página.

**DHTML:** Conjunto de tecnologías que incluyen HTML, JavaScript, CSS y DOM para crear más dinamismo que el que se logra utilizando HTML.

**DPI:** (En inglés, puntos por pulgada). Término que utilizan principalmente los programas de impresión basados en gráficos, y los profesionales. Es una media que hace referencia a la resolución de una imagen.

**Enlaces o vinculos:** Palabras resaltadas en un documento de hipertexto, que sirven para conectar con más información sobre ese tema en concreto. Los enlaces suelen ir subrayados y pueden aparecer en un color diferente. Al hacer clic en un enlace, nos lleva a un sitio Web distinto, que contiene información sobre la palabra o frase utilizada como enlace.

**Etiquetas***:* Indicadores de texto ASCII que se colocan antes y después de texto e imágenes, para crear determinados formatos o estilos.

**Extensión***:* Código abreviado, al final de un nombre de archivo, que indica al navegador de qué tipo de archivo se trata. Por ejemplo, un archivo .JPEG tendría una extensión .jpg.

**Flash:** Formato de archivo vectorial, complemento y herramienta de creación de imágenes con movimiento de Adobe.

**FTP:** Protocolo de Internet que permite a los usuarios acceder a archivos que se encuentran en otros ordenadores remotos. Un sitio Web ftp contiene archivos que se pueden descargar en un ordenador personal.

**Gamma:** Es el contraste que afecta a los semitonos de una imagen. Al ajustar el valor gamma, se pueden cambiar los valores de brillo del rango medio de los tonos grises, sin alterar significativamente las sombras y las iluminaciones.

**GIF:** Formato de archivo para gráficos de color de mapas de bit. Los GIF se usan con frecuencia en la Web porque emplean un método de compresión eficaz.

*Gráficos de mapas de bits*: Gráficos que se basan en píxeles, a diferencia de los que van dirigidos a objetos. Los gráficos de mapas de bits son los tipos de gráficos que pueden mostrar los ordenadores, ya que se trata de un medio basado en píxeles, mientras que los gráficos orientados a objetos se pueden ver a alta resolución, una vez que han sido enviados a una impresora. Los gráficos de la Web son mapas de bits porque se ven en un sistema basado en una pantalla de ordenador.

**Gráficos orientados a objetos:** Imagen gráfica compuesta de objetos autónomos, como por ejemplo, líneas, círculos, elipses y cuadrados, que se pueden mover de forma independiente. Los gráficos orientados a objetos se basan en instrucciones matemáticas en lugar de localizaciones de píxeles. Este tipo de gráfico se suele utilizar en el diseño dirigido a la imprenta porque se puede imprimir a una resolución mayor que la que utiliza una pantalla de ordenador.

**Hardware:** componentes físicos de una computadora. Incluye monitor, tarjetas internas, disco duro, procesador, teclado, mouse, impresora, alambres de conexión, DVD,

**Hexadecimal:** Cálculo matemático de base 16 que se utiliza en programación y código. HTML emplea código hexadecimal para describir valores de color RGB en la Web.

**Hipertexto:** Texto formateado con líneas que permiten al lector saltar de unos temas a otros relacionados con él.

**Html:** Lenguaje de marcado de hipertexto que suele utilizarse en el mundo de la Web, entre el cliente y el servidor. Las páginas Web se escriben utilizando HTML.

92

**Icono:** Símbolo gráfico que aparece en la pantalla de un ordenador, con el fin de representar una determinada acción a realizar por el usuario (ejecutar un programa, leer una información, imprimir un texto, un documento, un dispositivo, un estado del sistema, etc.).

**Internet:** Sistema que enlaza las redes de datos de todo el mundo, uniendo miles de ellas mediante el protocolo TPC/IP. Es el mayor conjunto que existe de información, personas, ordenadores y software funcionando de forma cooperativa. La "I" mayúscula la diferencia de un internet convencional, que es simplemente por "la red".

**JavaScript:** Lenguaje de Programación que permite aumentar las posibilidades de HTML.

**JPEG:** Este término se suele utilizar para referirse a un método de compresión, con pérdida de calidad, que reduce el tamaño de los archivos de gráficos en un 96 por ciento.

**Macintosh***:* Serie de computadoras de Apple Computer cuyo sistema operativo fue el primero totalmente gráfico y basado en ventanas. El entorno es intuitivo, eliminando el teclado de los comandos del sistema, de forma que a todos los objetivos se les asigna una representación gráfica (iconos).

**Mapa de imágenes:** Fragmentos de imágenes que funcionan como enlaces de hipertexto. Gracias a Interner Explorer, Opera, Mozilla o Firefox, el usuario puede hacer "clic" en distintas partes de una imagen que sea un mapa de imagen, para activar enlaces de hipertexto.

**Marcos (frames):** Cuadros que ofrecen la posibilidad de dividir una página Web en varias regiones; en cada una de ellas actúa como una página Web animada.

**Modem:** Equipo utilizado para adecuar las señales digitales de una computadora a una línea telefónica o a una red digital de servicios integrados (ISDN), mediante procesos denominados modulación (para transmitir información), y demodulación (para recibir información). Los módems pueden ser internos (los que se colocan en una ranura de la computadora), o externos (que se conectan a una puerto serial de la computadora).

**Navegador:** Aplicación que permite acceder a páginas Web. La mayoría de los navegadores poseen la capacidad de ver páginas Web, copiar e imprimir material procedente de una página, descargar archivos y navegar por la Web.

**Página Web***:* Resultado en hipertexto o hipermedia que proporciona un navegador del WWW después de obtener la información solicitada. Su contenido puede ir desde un texto corto a un voluminoso conjunto de textos, gráficos estáticos o en movimiento, sonido, etc. Algunas veces el citado término es utilizado incorrectamente para designar el contenido global de un sitio web, cuando en ese caso debería decirse "sitio web".

**Pantalla inicial***:* Pantalla con el menú principal o gráfico de apertura en una página Web.

**PNG***:* Formato de archivo sin pérdida de compresión que acepta entrelazado, transparencia de 8 bits e información gamma.

**Resolución de pantalla***:* La resolución de pantalla hace referencia a la resolución de los monitores de ordenador comunes.

**Rollover***:* Tipo de botón de navegación que intercambia imagenes o estados cuando se sitúa el ratón sobre él.

**Servidor***:* Ordenador que proporciona un servicio a los usuarios de la red. El servidor recibe una demanda de servicio y la gestiona de manera que reciba una respuesta adecuada.

**Software:** Se denomina a los paquetes de aplicación de una computadora como el sistema operativo, al equipamiento lógico a todos los componente intangibles de una computadora, es decir programas y procedimientos necesarios para hacer posible la realización de una tarea específica.

**Tablas***:* Las tablas crean filas y columnas, como en una hoja de cálculo, y se pueden utilizar para alinear información e imágenes.

**URL:** Dirección de un sitio Web.

**WYSIWYG:** Siglas en inglés de "lo que ves es lo que obtiene". Filosofía de diseño en la que los comandos de formateado afectan directamente al texto que aparece en la pantalla, de forma que ésta muestre el aspecto que tendrá el texto impreso.

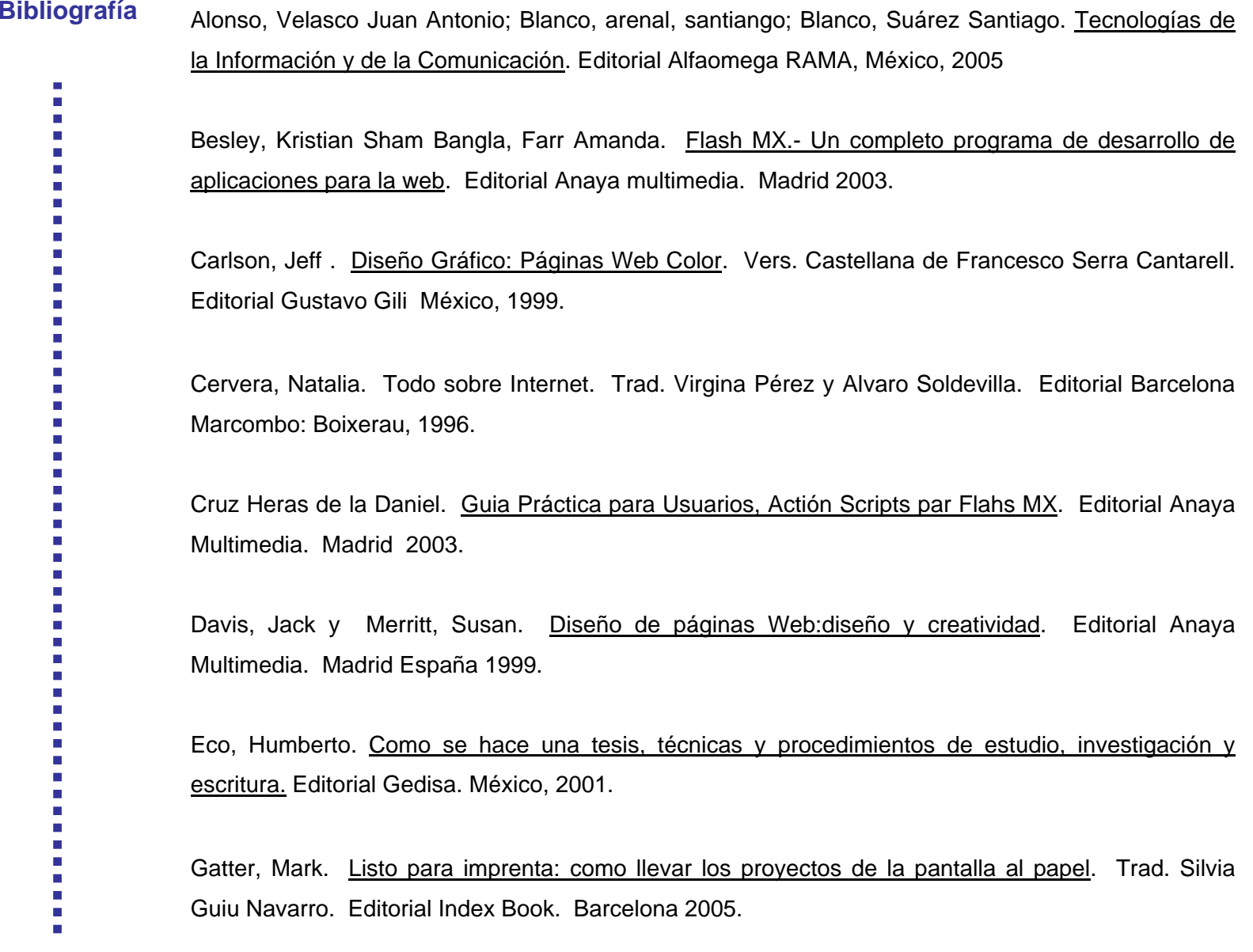

Jennings, Simon. Guía del diseño gráfico para profesionales. Editorial Trillas. México D.F, 1995.

Kali Romiglia. Manual Avanzado de Flash. Editorial Anaya multimedia.

Kelly Braun, Max Gadney, Matthew Haughey. Usabilidad, los sitios hablan por sí mismos. Editorial Anaya Multimedia. Madrid 2002.

Lackerbauer, Ingo Todo sobre internet: completo, claro y consiso. Trad, Laura Fontana. Barcelona Marcombo, 2000.

Manual de Organización de la Dirección General de Proveeduría. junio de 2000.

Meggs, Philip B. Historia del diseño gráfico. Editorial Trillas. México, 1991.

Mendieta Alatorre, María de los Angeles. Tesis profesionales. Editorial Porrua. México, 2003.

Moles, Abraham. Publicidad y Diseño. Trad. Joan Costa. Editorial Infinito. Buenos Aires 1999.

Munari, Bruno. Diseño y Comunicación Visual: Contribución a una metodología didáctica. Editorial Gustavo Gili. Barcelona 1985.

Nielsen, Jacob. Usabilidad: Diseño de sitios Web, Pearson Educación. Madrid, 2000.

Rodríguez, González Abelardo. Logo ¿qué? Diseño y comunicación. Editorial Siglo XXI. México D.F. 2005.

Puente J. Rosa Dibujo y Comunicación Gráfica. Editorial Gustavo Pili. México, D.F. 2004.

Rosch, Winn L. Todo sobre multimedia. Trad. Jorge Ivan Díaz Mena. Editorial Prentice Hall hispanoamericana. México, 1996.

Roselli, Miralles Eugeni. Multimedia. Editorial Gustavo Gili. México, 1998.

Schmidt, Udo. Todo sobre Fash 4 y 5. Trad. David Egea. Editorial Alfaomega,. México, D.F 2001.

Siegel, David. Diseño de páginas Web: técnicas avanzadas. Editorial Anaya Multimedia. Madrid 1997.

Swann, Alan. Bases del Diseño Gráfico. Vers. Castellana Emil Olcina i Aya. Editorial Gustavo Gili. Barcelona 2001.

Vilchis, Luz del Carmen. Metodología del diseño, fundamentos teóricos. Editorial UNAM. México, D.F.

2000.

Weinman, Lynda. Diseño de Imágenes para la Web. versión español de Juan Ignacio Luca de Tena. Grupo Anaya Multimedia, 2002.

Wong, Wucius. Principios del diseño en color. Vers. Catellana Emili Olcina iaya. Editorial Gustavo Gili. México, 1995.